# **FX-S3100 RU-1A**

**Инструкция по эксплуатации (основы) 1/4**

# **Инструкция по эксплуатации (основы)**

Храните всю информацию, чтобы обращаться к ней в будущем. Обязательно прочитайте брошюру «Правила безопасности» и эксплуатируйте цифровое пианино правильно.

• Когда цифровое пианино работает только на батареях, при исполнении и при воспроизведении композиции с максимальной громкостью возможно искажение звуков. Это объясняется различием между питанием от сети и от батарей и на неисправность цифрового пианино не указывает. При обнаружении искажения следует переключиться на питание от сети или убавить громкость.

**В настоящей инструкции приведена общая информация о действиях с цифровым пианино. Для получения более подробной информации обратитесь к «Инструкции по эксплуатации» на сайте «CASIO». См. также: «Руководство по подключению беспроводного MIDI- и аудиоадаптера, аудиоустройств и компьютера» и «MIDI Implementation» на сайте.**

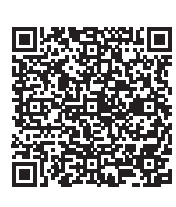

**https://support.casio.com/global/ru/emi/manual/PX-S3100/**

RU

**CASIO** 

- ✔ **700 тембров для исполнения на инструменте** ☞В НАСТОЯЩЕЙ ИНСТРУКЦИИ: «Выбор тембра» (стр. 2/4)
- $V$  Автоаккомп
- ☞В НАСТОЯЩЕЙ ИНСТРУКЦИИ: «Применение автоаккомпанемента» (стр. 2/4)
- ✔ **Запись исполнения**
- Хранение записей в виде MIDI-данных ☞ В НАСТОЯЩЕЙ ИНСТРУКЦИИ: «Запись исполнений с помощью устройства MIDI-записи» (стр. 3/4)
- Хранение записей в виде аудиофайлов ☞ В НАСТОЯЩЕЙ ИНСТРУКЦИИ: «Запись исполнений
- с помощью устройства звукозаписи» (стр. 3/4) ✔ **Функция регистрации**
- ☞В НАСТОЯЩЕЙ ИНСТРУКЦИИ: «Регистрация и восстановление набора настроек (регистрация)» (стр. 3/4)
- ✔ **Воспроизведение через динамики цифрового пианино звука с интеллектуального прибора, подключенного с помощью беспроводной технологии «Bluetooth® »**
- ☞В НАСТОЯЩЕЙ ИНСТРУКЦИИ: «Работа с прилагаемым беспроводным MIDI- и аудиоадаптером» (стр. 4/4)
- ✔ **Регулируемая динамическая чувствительность** ☞В НАСТОЯЩЕЙ ИНСТРУКЦИИ: «Изменение чувствительности клавиш к характеру касания (динамическая чувствительность)» (стр. 2/4)
- ✔ **Транспонирование** ☞В НАСТОЯЩЕЙ ИНСТРУКЦИИ: «Изменение звуковысотности с шагом в полутон
- (транспонирование)» (стр. 2/4) ✔ **Эффекты имитации акустики зала и объемного звука**
- ☞В НАСТОЯЩЕЙ ИНСТРУКЦИИ: «Применение эффектов режима "Звук" (имитатор акустики зала и реверберация; объемный звук)» (стр. 2/4)
- ✔ **Режим «Дуэт»** ☞В НАСТОЯЩЕЙ ИНСТРУКЦИИ: «Разделение
- клавиатуры для игры дуэтом» (стр. 3/4) ✔ **Автоматическое воспроизведение арпеджио** ■ В НАСТОЯЩЕЙ ИНСТРУКЦИИ: «Применен
- арпеджиатора» (стр. 2/4)

NORMAL/ VARIATION/ SYNCHRO/<br>FILL-IN FILL-IN ENDING

 $\sim$ 

START/<br>STOP

#### **Возможные действия**

- **Электропитание через адаптер переменного тока**
- Подключать цифровое пианино к сети только через

Удостовериться, что положительный  $\oplus$  и отрицательный  $\odot$  полюсы батарей ориентированы как обозначено на корпусе цифрового пианино. **3. Крышку батарейного отсека вставить язычками** 

**поляризованным штекером) из комплекта данного цифрового пианино ни к какому иному устройству. Это создает риск повреждения. • Перед подсоединением и отсоединение адаптера переменного тока цифровое пианино обязательно выключать.**

**• После очень длительной работы адаптер**  переменного тока нагревается. Это нормально **явление, не свидетельствующее о неисправности.**

- 
- 
- 

- 
- 
- 
- 
- 

#### **2. Для включения инструмента нажать на кнопку**  питания  $\blacksquare$ <sup>*ψ*</sup>.

Появляется кратковременное сообщение «Welcome» с последующим отображением названия тембра. Это указывает на то, что цифровое пианино готово к работе. • При очень слабом нажатии на кнопку питания  $\blacksquare$ возможно, что инструмент не включится. Признаком неисправности это не является. В этом случае нажать на кнопку питания  $\Box$  Ф сильнее.

# ✔ **«Подтяжка» нот, извлекаемых на**

- **клавиатуре** ☞В НАСТОЯЩЕЙ ИНСТРУКЦИИ: «Управление колесом высоты тона» (стр. 2/4)
- ✔ **Две ручки для управления тембрами и эффектами**
- ☞В НАСТОЯЩЕЙ ИНСТРУКЦИИ: «Управление с помощью ручек» (стр. 2/4) ✔ **Воспроизведение MIDI-данных**
- ☞В НАСТОЯЩЕЙ ИНСТРУКЦИИ: «Прослушивание композиций (MIDI-проигрыватель)» (стр. 3/4)
- ✔ **Связка с интеллектуальным прибором для расширения функциональности** ☞В НАСТОЯЩЕЙ ИНСТРУКЦИИ: «Связка с
- интеллектуальным прибором (функция "АРР")» (стр. 4/4)

• Нажатие на кнопку питания  $\Box$  Ф для выключения цифрового пианино в действительности приводит к его переключению в состояние ожидания, в котором по его цепи продолжает протекать незначительный ток. Если планируется долго не включать цифровое пианино, а также во время грозы обязательно вынимать адаптер из розетки.

# ✔ **Другие полезные функции**

предписанный для него адаптер переменного тока. При подключении через адаптер переменного тока другого типа возможно появление дыма, сбоев в работе. **Предписанный адаптер переменного тока —** 

- Регулирование характеристик звука акустического фортепиано (имитатор акустик инструмента)
- Эффекты: ЦОС, хорус и яркость • Регулирование звуковысотности клавиатуры
- (настройка, октавный сдвиг) • 17 строев, в т. ч. равномерная темперация
- (настройка строя) • Вывод звукового сигнала на внешнее устройство
- Соединение с компьютером для обмена информацией об исполнении (MIDI-данными)
- Гибкие тембры (для компьютерной музыки) ✔ **Поиск и устранение неисправностей**
- ☞На сайте «CASIO»: «Инструкция по эксплуатации»
- **Прилагаемые принадлежности**
- **Пюпитр**
- **Адаптер переменного тока** ● **Сетевой шнур**
- **Педаль**
- **Беспроводной MIDI- и аудиоадаптер** ● **Брошюры**
- Правила безопасности

#### следующей операции с параметрами в режиме «Функция»: «PEDAL/WHEEL»  $\rightarrow$  «DAMPER PEDAL»  $\rightarrow$

• Другие принадлежности (гарантия и др.) Состав прилагаемых принадлежностей может

#### разделе «Программирование функциональных параметров (режим "Функция")» (стр. 4/4).

быть изменен без предупреждения.

#### **Принадлежности, приобретаемые дополнительно**

Информацию о принадлежностях к изделию, которые предлагаются отдельно, можно получить из каталога продукции «CASIO», имеющегося в магазине, и на сайте «CASIO» **https://support.casio.com/global/ru/emi/manual/PX-S3100/**

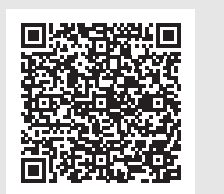

### **Подготовка**

#### **Подготовка источника питания**

### **AD-A12150LW (штекер стандарта JEITA)**

• Перед подключением наушников к гнезду **24 PHONES** обязательно убавить громкость

### **Q** ПРИМЕЧАНИЕ

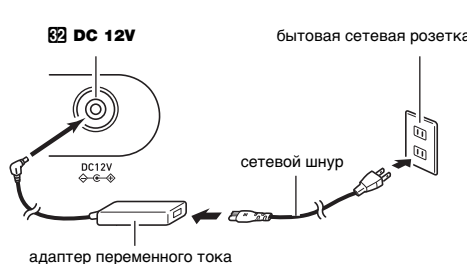

#### $\mathcal{L}$  ВНИМАНИЕ! **• Не подсоединять адаптер переменного тока (стандарт JEITA, с унифицирова**

 $\blacksquare$  кнопка «Запись» (REC $\spadesuit$ )

#### ■ **Электропитание от батарей**

**WRHUMAHUEL** 

**У ВНИМАНИЕ!** 

#### **• Перед установкой батарей инструмент обязательно выключать.**

#### **• Шесть щелочных батарей (имеются в продаже) приобретаются отдельно.**

**• Обратите внимание на следующие меры предосторожности при переворачивании цифрового пианино для установки батарей.** − **Следить за тем, чтобы не придавить цифровым пианино пальцы и не травмировать их.** − **Не допускать опрокидывания цифрового пианино и не подвергать его иным сильным** 

#### **ударам. Удар способен повредить ручку громкости и клавиши клавиатуры. 1. На нижней панели цифрового пианино открыть**

#### **крышку батарейного отсека.**

#### **2. В батарейный отсек вставить 6 батарей типоразмера AA.**

При включении цифрового пианино все сенсорные кнопки кроме кнопки питания  $\Box$  Ф загораются. Выше на иллюстрации показан случай, когда все кнопки и текст рядом с ними горят. Фактически во время работы горят или мигают только кнопки, которые в данный момент не заблокированы, и соответствующий текст.

**6** кнопка «Вариация — вставка; прокрутка вперед» (VARIATION/FILL-IN, DD) 7 кнопка «Синхронизатор — концовка; пауза»  $(SYNCHRO/ENDING, \blacksquare)$ 

# **в пазы у края отсека и закрыть.**

■ **Индикация разрядки батарей** При низком питании от батарей в правом верхнем углу дисплея мигает значок «Заменить батарею». В этом случае батареи требуется заменить.

(LINE OUT R, L/MONO) **61** гнездо «Экспрессия — присвоение функции»

(EXPRESSION/ASSIGNABLE)  $\mathbb{Z}$  вывод «12 В пост. тока» (DC 12V)

#### **• Работа цифрового пианино при очень слабом**

**питании от батарей может привести к его внезапному выключению. Это может стать причиной повреждения данных в его памяти, их утраты.**

 $\blacksquare$ кнопка питания  $\uplus$ 2 ручка громкости

**3** кнопка переключателя режимов «Стиль; аккомпанемент; композиция» (RHYTHM, ACCOMP, SONG)

**5** кнопка «Обычная модель - вставка; прокрутка назад» (NORMAL/FILL-IN, 44)

4 кнопка «Вступление; партия» (INTRO, PART)

**1. Перед включением инструмента повернуть ручку громкости** 2 **до упора в направлении, показанном на иллюстрации ниже.**

- **8** кнопка «Запуск остановка; воспроизведение — остановка»  $(START/STOP, P/\blacksquare)$
- 9 дисплей
- $\mathbf{D}$  кнопка –,  $\leq$
- **ii** кнопка  $\star$ ,  $\gt$
- **кнопка «Темп; ввод» (<b>TEMPO, ENTER**)
- **В** кнопка «Режим "Звук", демонстрация»
- (SOUND MODE, DEMO)

 $\mathbf{E} - \mathbf{E}$  кнопки категорий тембров и категорий стилей

**B** кнопка «ЦОС; банк» (DSP, BANK) **в кнопка «Транспонирование; область 1»** 

 $B$  кнопка «Ручка; область 2» (**KNOB**, 2)  $E$  кнопка «Арпеджио; область 3» (**ARPEG., 3**)  $20$  кнопка «Разделение; область 4» (SPLIT, 4)

**21** кнопка «Наложение; сохранение»

**23** колесо высоты тона (PITCH BEND) **24** гнёзда «Наушники» (PHONES)

(LAYER, STORE)  $22$  ручка (K1), ручка (K2)

**В** кнопка «Перебор; выход; функция»  $(\mathbb{V},$  EXIT,  $\triangle$  FUNCTION)

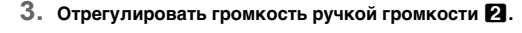

**4. Для выключения инструмента нажать на кнопку питания** 1P **и не отпускать ее, пока на дисплее не появится сообщение «Bye».**

#### **Q** ПРИМЕЧАНИЕ

#### ■ **Предупреждение о невыключенном**

**питании**

#### При питании цифрового пианино через адаптер переменного тока примерно через 6 минут бездействия срабатывает функция предупреждения о невыключенном питании, вызывая попеременное включение и выключение индикаторов сенсорных кнопок, для напоминания о том, что инструмент не выключен.

В результате касания кнопки, нажатия на клавишу клавиатуры, любого иного действия индикаторы кнопки возвращаются в обычное состояние. Для выключения инструмента нажать на кнопку питания  $\Pi$   $\cup$  и не отпускать ее, пока на дисплее не появится сообщение «Bye».

#### ■ **Автовыключение**

Перебор типов функций выполняется касанием кнопки **[**B]  $\mathbb {V}$ . Справа от кнопки **[B**]  $\mathbb {V}$  загорается индикатор указывая на выбранный тип функции.

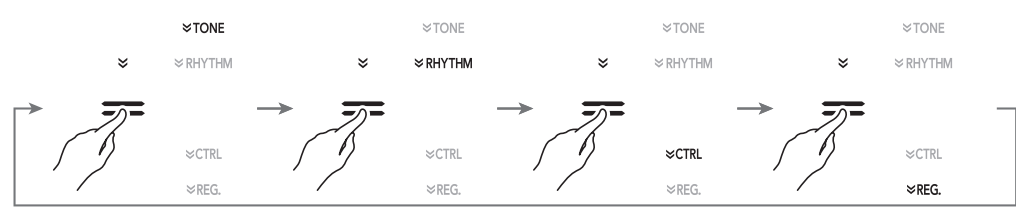

Во избежание пустой траты электроэнергии данное цифровое пианино рассчитано на автоматическое выключение, если в течение установленного времени не выполнять никаких действий. При питании через адаптер переменного тока автовыключение срабатывает примерно через 4 часа, при питании от батарей — через 6 минут.

#### • Во избежание отключения инструмента во время

концерта и в иное нежелательное время функцию автовыключения можно отключить. Для отключения функции автовыключения выполнить следующую операцию с параметрами в режиме «Функция»: «SYSTEM» → «Auto Power Off» → «Off». Для повторного включения функции восстановить значение «On». Информацию о параметрах в режиме «Функция» см. в разделе «Программирование функциональных параметров (режим "Функция")» (стр. 4/4).

#### **Включение и выключение инструмента**

# ■ **Гнездо «DAMPER PEDAL»**

Прилагаемая демпферная педаль (SP-3) подключается к цифровому пианино через гнездо  $\widehat{z_i}$  DAMPER PEDAL. Ее функция может быть изменена путем

#### ■ **Гнездо «PEDAL UNIT»**

☞ На сайте «CASIO»: «Инструкция по эксплуатации» Через гнездо 23 **PEDAL UNIT** подключается приобретаемый дополнительно педальный блок (SP-34). Педали позволяют придавать исполнени выразительность, подобную достигаемой на акустическом фортепиано.

#### ■ **Гнездо «EXPRESSION/ASSIGNABLE»**

☞ На сайте «CASIO»: «Инструкция по эксплуатации» Через гнездо **61 EXPRESSION/ASSIGNABLE** подключаются педаль экспрессии из числа имеющихся в продаже и педаль задержки «CASIO» (прилагаемая SP-3 или приобретаемая дополнительно).

#### **У ВНИМАНИЕ!**

**• Обязательно проверьте, какие педали экспрессии могут быть подключены, по инструкции по эксплуатации на сайте «CASIO».**

При подключенных наушниках звук на встроенные динамики не подается, что позволяет заниматься на инструменте и ночью, никому не мешая.

• Наушники в комплект цифрового пианино не входят. • Пользоваться наушниками из числа имеющихся в

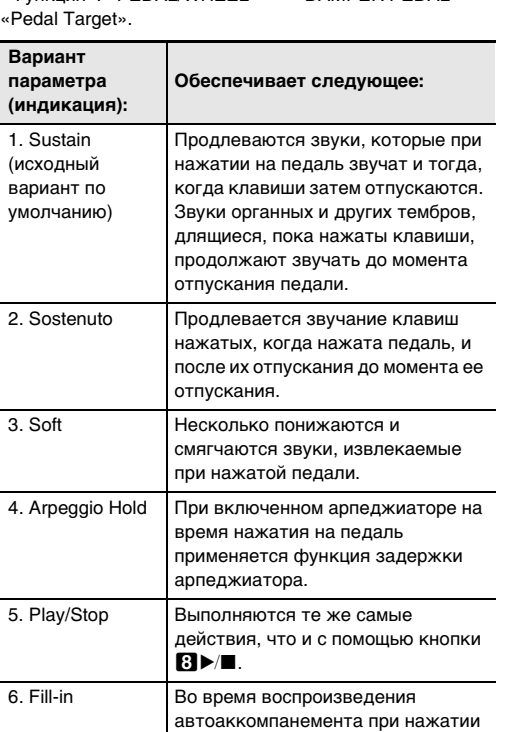

продаже. Информацию о принадлежностях, продаваемых отдельно, см. в части «Принадлежности, приобретаемые дополнительно» (на этой странице).

### ВНИМАНИЕ!

Информацию о параметрах в режиме «Функция» см. в на педаль звучит вставка.

- **Не слушать звук через наушники на очень большой громкости длительное время. Это создает риск повреждения слуха.**
- **Если наушники требуют подключения через переходник, при их отсоединении не оставлять**
- **его в гнезде. В противном случае звука из динамиков при игре на инструменте не будет.**

### **Применение педали**

#### **Подключение наушников**

■ **Лицевая панель**

#### **Сенсорные кнопки**

**Общие указания**

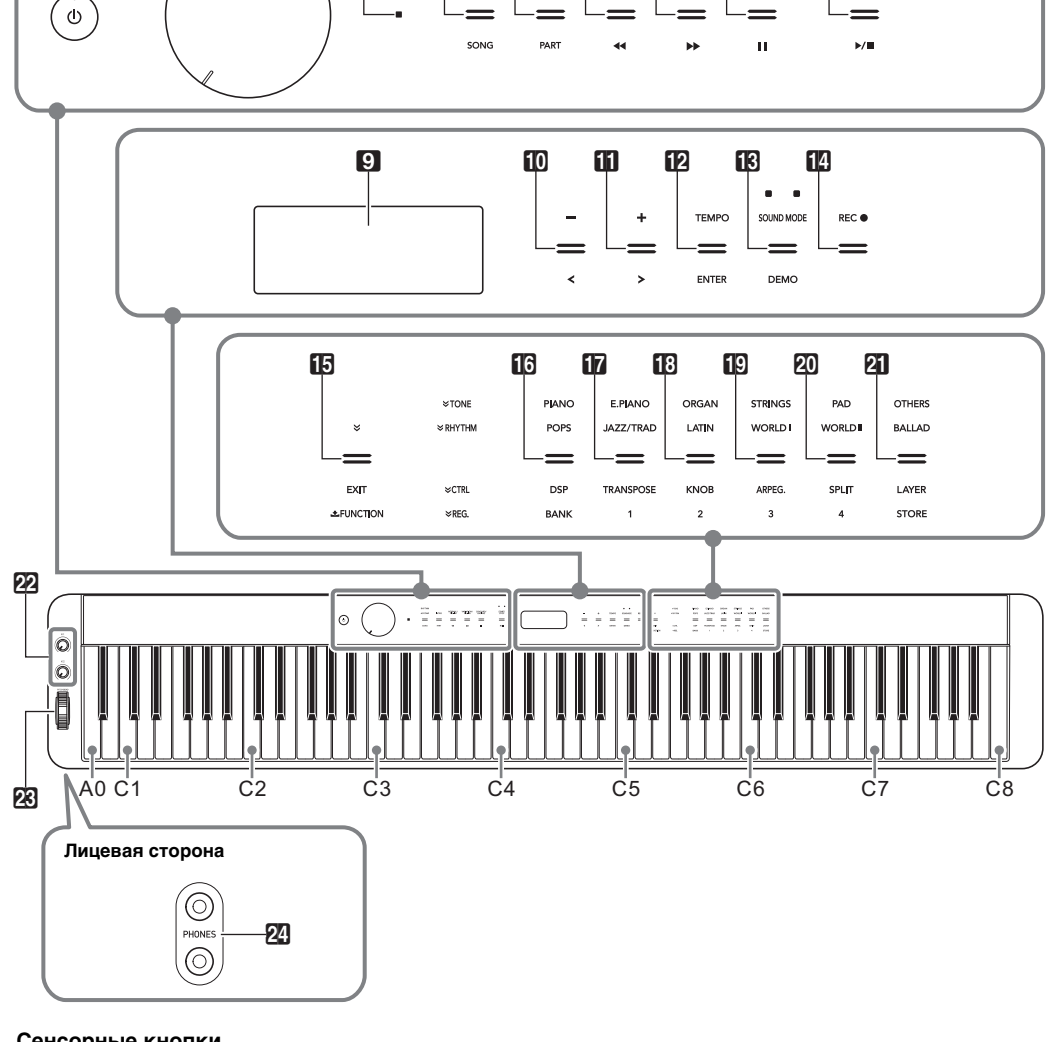

 $\Box$  2  $^{4HAMKATOP}_{8HALC\,O\,th}$  3  $\Box$  5  $\Box$   $\Box$  8

**INTRO** 

■ **Подготовка пюпитра**

- 
- **Восстановление заводских параметров настройки цифрового пианино по умолчанию**

См. «Восстановление заводских параметров настройки цифрового пианино по умолчанию» (стр. 4/4) настоящей инструкции.

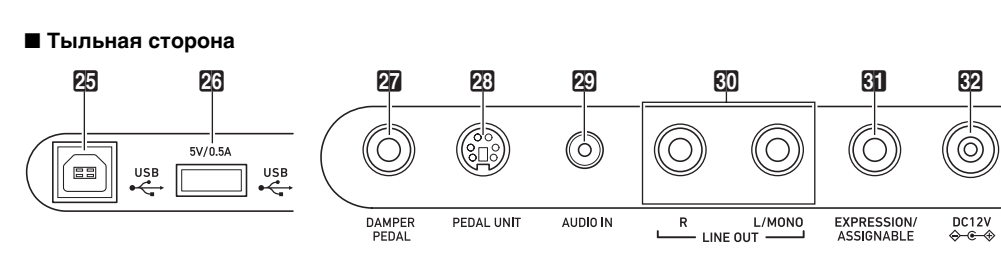

- **25 порт USB типа B**
- **23 порт USB типа A**
- **27** гнездо «Демпферная педаль» (DAMPER PEDAL)
- **23** гнездо «Педальный блок» (**PEDAL UNIT**)
- **29** гнездо «Звуковой вход» (AUDIO IN)
- $\overline{\text{CD}}$  гнёзда «Линейный выход П, Л моно»

(TRANSPOSE, 1)

пюпитр

При включении цифрового пианино сенсорные кнопки загораются. • Кнопки и текст рядом с ними горят в зависимости от текущего рабочего состояния цифрового пианино. Так, после включения цифрового пианино оно автоматически переключается в режим «RHYTHM»\* <sup>1</sup>, поэтому загораются кнопки и текст, показанные ниже.

Горят или мигают только незаблокированные кнопки и текст, указывающий на доступные функции. \*1 Информацию об этих режимах см. в части «Кнопка переключателя режимов». \*2 На иллюстрациях в настоящей инструкции негорящие текстовые индикаторы над и под кнопками показаны серым, горящие — черным.

**• Сенсорные кнопки при воздействии на них требуют плотного касания голым пальцем. На касание пальцем в перчатке они не реагируют.**

**• Если сенсорные кнопки не реагируют, повысить их чувствительность, выполнив действия, описанные** 

- **ниже.**
- 

### **1. Выключить цифровое пианино.**

**2.** Нажать на клавишу клавиатуры С8 (крайнюю правую) и, не отпуская ее, на кнопку питания  $\Box$  <sup>1</sup>. • Клавишу клавиатуры C8 не отпускать, пока на дисплее не появится сообщение «Welcome». Кнопку питания  $\Box$  Ф можно отпустить.

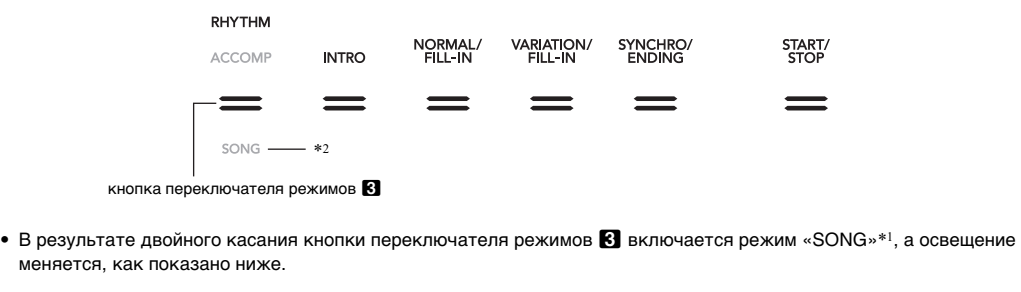

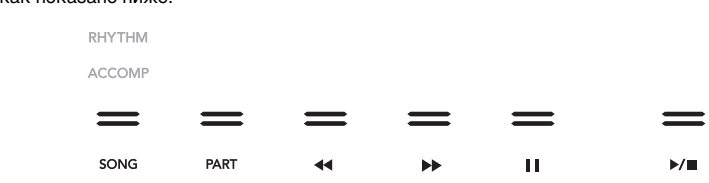

■ **Автовыключение индикаторов сенсорных кнопок (настройка освещения на панели)** Для экономии питания инструмент позволяет запрограммировать его так, чтобы после определенного времени бездействия индикаторы всех кнопок кроме кнопки переключателя режимов 8 гасли. ☞На сайте «CASIO»: «Инструкция по эксплуатации»

### **Действия сенсорными кнопками**

#### ■ **Кнопка переключателя режимов**

Данное цифровое пианино располагает тремя режимами, описанными ниже.

Над кнопкой переключателя режимов или под ней горит индикатор, указывающий на выбранный режим. Названия остальных режимов не отображаются.

#### ■ **Кнопка** ^

В правой части передней панели цифрового пианино имеются 6 кнопок ( $\Box$  - 2) с 4 типами функций, перебирать которые позволяет кнопка  $\boxdot \, \mathbb{V}$ .

- **Режим «RHYTHM»** Это режим для выполнения большинства основных действий. Помимо обычной игры на клавиатуре он служит для выполнения большинства остальных действий на цифровом пианино.
- **Режим «ACCOMP»** Это режим для воспроизведения автоаккомпанемента с аккордами. См. «Применение автоаккомпанемента» (стр. 2/4). **Режим «SONG»** Служит для воспроизведения композиций. См. «Прослушивание композиций (MIDI-

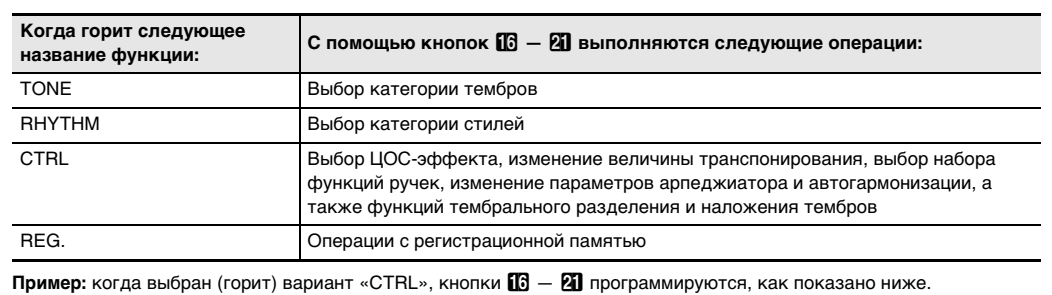

**STONE** 

 $\approx$  RHYTHM

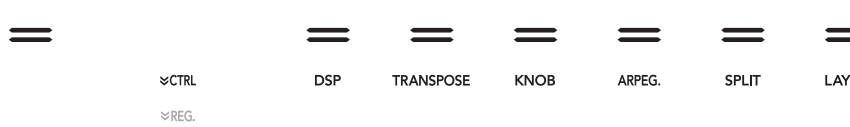

проигрыватель)» (стр. 3/4).

Касанием кнопки переключателя режимов **3** выполняется перебор этих трех режимов.

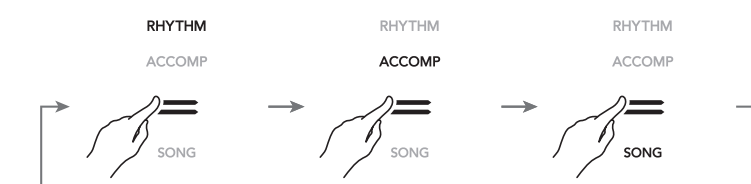

# **Инструкция по эксплуатации (основы) 2/4**

Данное цифровое пианино располагает обширным собранием тембров. Оно позволяет играть как одиночным тембром, так и одновременно двумя тембрами (наложение тембров), а также присваивать разные тембры верхнему регистру (правой части) и нижнему регистру (левой части) клавиатуры (тембральное разделение).

**1.** С помощью кнопки **<b>b V** перебирать варианты, **пока справа от нее не загорится индикатор «**^**TONE».**

**2.** С помощью кнопок категорий «TONE»  $\Box$  - 2 **выбрать категорию тембра.**

название тембра

#### ■ **Как выбрать тембр**

На дисплее отображаются названия выбранной ранее категории тембров и выбранного тембра.

# $ITONE$   $I$   $P$   $I$   $A$   $NO$   $-$ T:120 0 0 1 : Gr P n o C o n c e r t

**3. С помощью кнопок** bk – **и** bl <sup>+</sup> **выбрать тембр.**

■ **Как наложить один тембр на другой**

- **1. В порядке из части «Как выбрать тембр» выбрать первый тембр («Upper1»).**
- **2.** С помощью кнопки **<b>D** <sup>[6</sup>] М перебирать варианты, **пока справа от нее не загорится индикатор «**^**CTRL».**
- **3. Касанием кнопки** cl LAYER **включить функцию наложения тембров, на что укажет индикатор «LY» на дисплее.**
- **4.** С помощью кнопки **<b>B** <sup>у</sup> перебирать варианты, **пока справа от нее не загорится индикатор «**^**TONE». В порядке из части «Как выбрать тембр» выбрать тембр «Upper2».**

- разделения и наложения выполнить вышеизложенный порядок действий, а затем действия 2—4 из части «Как наложить один тембр на
- Для отмены разделения перебирать варианты с помощью кнопки  $\boxdot \mathbb{V}$ , пока справа от нее не загорится индикатор « VCTRL». Коснуться кнопки **20 SPLIT**; индикатор «SP» на дисплее должен

• Для отмены наложения перебирать варианты с помощью кнопки  $\boxdot \mathbb{V}$ , пока справа от нее не загорится индикатор « VCTRL». Коснуться кнопки **21 LAYER**; индикатор «LY» на дисплее должен погаснуть.

#### **Выбор тембра**

Инликатор кнопки  $R$  DEMO и инликатор «DEMO» гаснут, что свидетельствует о готовности к демонстрационному воспроизведению. В этот момент на дисплее появляется сообщение

# **Upper1 Upper2**

- 
- воспроизведения коснуться кнопки **8** >/■ или • После этого его можно приостановить и возобновить касанием кнопки  $\mathbb{S}$  >/ $\blacksquare$  или
- **in ENTER. 4. Для выхода из состояния готовности к**

**1. Коснуться кнопки Ø** № и не отпускать ее, пока **под кнопкой <b>i**<sup>8</sup> DEMO не замигает индикатор

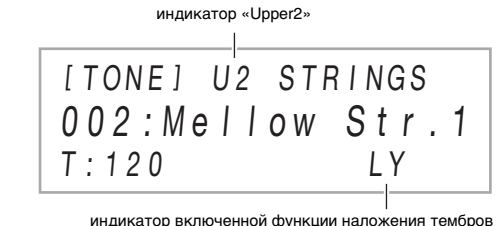

### **Q** ПРИМЕЧАНИЕ

■ **Как разделить клавиатуру на два регистра с разными тембрами**

> ■ Как изменить динамическую чувствительност **1. Коснуться кнопки <b>i** v и не отпускать ее, пока на **дисплее не появится индикация «[FUNCTION]».**

- **1. В порядке из части «Как выбрать тембр» выбрать первый тембр («Upper1»).**
- **2.** С помощью кнопки **<b>D** <sup>V</sup> перебирать варианты, **пока справа от нее не загорится индикатор «**^**CTRL».**
- **3.** Касанием кнопки **20 SPLIT** включить функцию **тембрального разделения, на что указывает индикатор «SP» на дисплее.**
- **4.** С помощью кнопки **<b>b W** перебирать варианты, **пока справа от нее не загорится индикатор «**^**TONE». В порядке из части «Как выбрать тембр» выбрать тембр «Lower».**

#### **4.** С помощью кнопок **10 − и 10 + или ручки 22 (**K1**) поменять вариант параметра.**

- Для одновременного применения функций другой».
- погаснуть.

Вариант па **(индикация): Обеспечивает следующее:**

Сильная

Обычная

**«DEMO».**

[ FUNCT I ON ] SOUND >

**2.** С помощью кнопок  $\mathbf{I} \mathbf{I}$  < и  $\mathbf{I} \mathbf{I}$  > отобразить **обозначение «KEYBOARD» и коснуться кнопки bm** Enter.

**3.** С помощью кнопок **10 < и 11 >** отобразить **обозначение «Touch Response» и коснуться кнопки <b>i** $\bm{E}$  **ENTER**.

«1: Demo Song».

**D** ENTER.

**2.** Коснуться кнопки **B** DEMO.

**3. Для включения демонстрационного** 

**демонстрационному воспроизведению коснуться кнопки** bp EXIT**.**

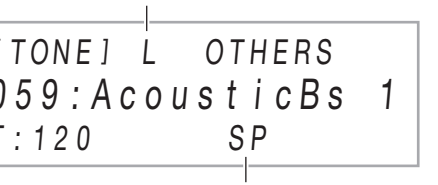

# **Lower Upper1**

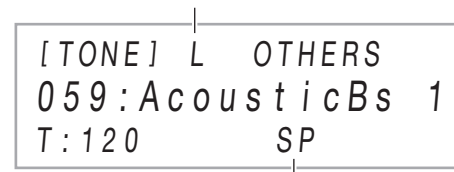

индикатор «Lower»

индикатор включенной функции тембрального разделен

#### Д ПРИМЕЧАНИЕ

**Прослушивание демонстрационного** 

**воспроизведения**

Динамическая чувствительность обеспечивает изменение громкости звука в зависимости от нажима на клавиши (скорости нажатия). Это наделяет исполнение некоторыми элементами выразительности, свойственными акустическому фортепиано.

- **1.** Коснуться кнопки **B** SOUND MODE и **отпустить ее, когда на дисплее появится индикация «[SOUND MODE]».**
- **2.** С помощью кнопок **D** < и **D** > отобразить **обозначение «Surround Type» и коснуться кнопки <b>B** ENTER.
- **3. С помощью кнопок** bk – **и** bl <sup>+</sup> **выбрать тип объемного звука (тип 1 или тип 2).**
- **4. По завершении выставления нужного варианта коснуться кнопки <b>i**B **EXIT** столько раз. **сколько нужно, чтобы индикация «[SOUND**
- **MODE]» на дисплее погасла.**

Кнопка **ii3 SOUND MODE** позволяет включать и **Применение эффектов режима "Звук" (имитатор акустики зала и реверберация; объемный звук)**

**5. После выставления нужного варианта коснуться кнопки** bp EXIT **и не отпускать ее, пока индикация «[FUNCTION]» на дисплее не погаснет.**

Транспонирование позволяет повышать и понижать общую звуковысотность цифрового пианино с шагом в полутон. Эта функция позволяет повышать, чтобы понижать звуковысотность клавиатуры и играть пьесу в более удобной тональности, а также подбирать тональность, больше подходящую вокалисту, и т. д.

■ **Как выбирать присвоенные ручкам функции (наборы функций ручек)**  $1.$  С помощью кнопки  $\mathbb{R}$ 

- **Как изменить заданную величину транспонирования**
- **1.** С помощью кнопки **<b>b V** перебирать варианты, **пока справа от нее не загорится индикатор «**^**CTRL».**
- **2.** Коснуться кнопки **in TRANSPOSE**. На дисплее отображается выбранная ранее

**2.** Коснуться кнопки **В КНОВ.** На дисплее появляется название ранее выбранного набора функций.

**3. С помощью кнопок** bk – **и** bl <sup>+</sup> **поменять значение.** • Звуковысотность клавиатуры можно менять в интервале –12—+12 полутонов.

### **Изменение чувствительности клавиш к характеру касания (динамическая чувствительность)**

величина транспонирования. [ CTRL ] T RANSPOSE 0 0

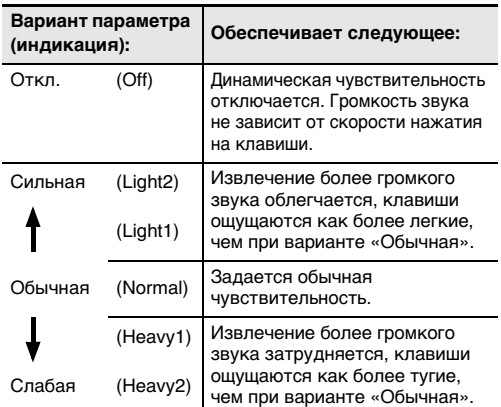

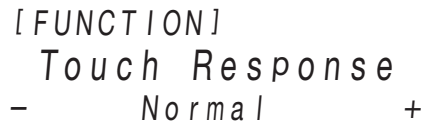

### **Изменение звуковысотности с шагом в полутон (транспонирование)**

T:120

[ CTRL ] KNOB T:120 01 : Filter

# [ CTRL ] KNOB T : 120 AR 01 : Filter

отключать эффекты, описанные ниже. ● **Имитатор акустики зала и реверберация** Как имитатор акустики зала, так и реверберация вызывают изменение резонанса звука. **Имитатор акустики зала.** Эффект имитации акустики зала обеспечивает моделирование прозрачности и

- $\mathcal{A}$  **С помощью кнопки**  $\mathbb{R}$  **М** перебирать варианты **пока справа от нее не загорится индикатор «**^**RHYTHM».**
- На дисплее появляются названия категории стилей и стиля, выбранных ранее.

 $IRHYTHMI$   $POPS-$ T:120 01 : E. Funk Pop

четкости, естественной красочности и других отличительных особенностей акустики всемирно известных концертных залов и сооружений. **Реверберация.** Реверберация имитирует звучание в комнате, зале, ином окружающем пространстве.

- **2.** С помощью кнопок категорий стилей  $\mathbb{G}$  21 **выбрать категорию стиля.**
- **3. С помощью кнопок** bk – **и** bl <sup>+</sup> **выбрать стиль.**

#### ● **Объемный звук** Эффект объемного звука создает акустику, при

которой создается впечатление, что звук из динамиков поступает с нескольких сторон (виртуальное окружающее звучание). Этот эффект хорошо проявляется при выводе звука с внешнего источника через динамики цифрового пианино.

#### **Д** ПРИМЕЧАНИЕ

- **1. С помощью кнопки переключателя режимов**  $\blacksquare$ **перебирать варианты, пока не загорится индикатор «RHYTHM» (режим «RHYTHM»).**
- **2. В порядке из части «Как выбрать стиль» выбрать нужный стиль.**
- **3. Коснуться кнопки** <sup>8</sup> START/STOP**.** Начинает звучать ритм.
	- Над кнопкой  $3$  START/STOP в такт с ритмом мигают желтый и красный светодиоды (желтый на первой доле, красный на остальных долях каждого такта).
- **4. Начать играть под ритм.**
- **5. Для остановки воспроизведения ритма коснуться кнопки** 8 START/STOP **еще раз.**
- Эффект объемного звука не применяется к сигналу из выводов  $2$  PHONES и  $60$  LINE OUT R, L/MONO цифрового пианин
- **Как включить и как отключить эффекты имитации акустики зала, реверберации и объемного звука**

#### **1.** Коснуться кнопки **B** SOUND MODE.

- **1. С помощью кнопки переключателя режимов**  $\blacksquare$ **перебирать варианты, пока не загорится индикатор «ACCOMP» (режим «ACCOMP»).**
- **2. Включить воспроизведение партии ритма.** • Информацию о том, как выбрать стиль и начать воспроизводить партию ритма, см. в описании действий 2 и 3 в части «Как воспроизвести только партию ритма».
- **3. Брать аккорды в аккомпанементной части**  название стиля название категории **клавиатуры.**
	- и гармонии автоаккомпанемента.

• Касания кнопки обеспечивают перебор имеющихся вариантов, причем на выбранный вариант указывают светодиодные индикаторы, как показано ниже.

• Значение темпа задается в интервале 20—255. **3. Для ухода с настроечной экранной страницы коснуться кнопки <b>P TEMPO** или **B** EXIT.

- **Как задать тип имитатора акустики зала и реверберации**
- **1.** Коснуться кнопки **B** SOUND МОDЕ и **отпустить ее, когда на дисплее появится индикация «[SOUND MODE]».**
- **2. Убедившись, что на дисплее отображается обозначение «Hall/Rev. Type», коснуться кнопки in Enter.**
- **3. С помощью кнопок** bk – **и** bl <sup>+</sup> **выбрать тип имитатора акустики зала или реверберации.**

■ **Как выбрать режим взятия аккордов 1.** Коснуться кнопки **<b>B**  $\mathbb V$  и не отпускать ее, пока

# ● **Имитатор акустики зала**

#### ● **Реверберация**

**4.** С помощью кнопок **i** → и ii + или ручки <sup>22</sup> **(**K1**) поменять вариант параметра.**

**4. По завершении выставления нужного варианта коснуться кнопки** bp EXIT **столько раз, сколько нужно, чтобы индикация «[SOUND MODE]» на дисплее погасла.**

#### ■ **Как задать тип объемного звука**

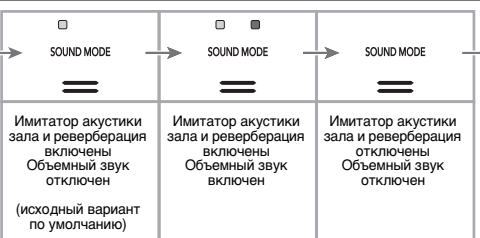

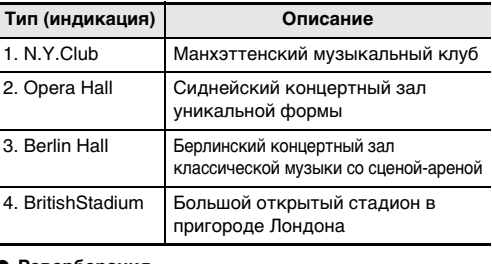

- **Как запустить автоаккомпанемент клавишами аккордовой части клавиатуры**
- **1.** При остановленном автоаккомпанемент **коснуться кнопки** 7 SYNCHRO/ENDING**.** Это позволяет войти в состояние готовности к синхронному запуску, на которое указывает мигание светодиодов над кнопкой **8 START/**
- **STOP** попеременно желтым и красным. • Для выхода в данный момент из состояния готовности к синхронному запуску коснуться **КНОПКИ 7 SYNCHRO/ENDING.**

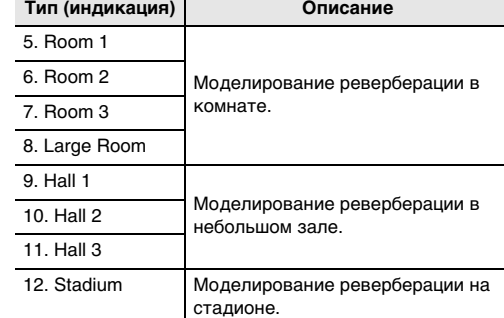

Цифровое пианино оснащено двумя ручками, позволяющими менять тембр, эффект и другие параметры настройки в реальном времени.

**перебирать варианты, пока справа от нее не загорится индикатор «**^**CTRL».**

**3. С помощью кнопок** bk – **и** bl <sup>+</sup> **выбрать набор функций ручек.**

• Информацию о том, какие параметры присваиваются ручкам  $22$  (K1) и (K2) тем или иным набором функций, см. в инструкции по эксплуатации на сайте «CASIO».

Колесо высоты тона позволяет плавно повышать и понижать высоту звуков. Эта возможность позволяет воспроизводить эффекты «подтяжки» саксофона и электрогитары.

**1. Извлекая звук на клавиатуре, повернуть вверх или вниз колесо ERI PITCH BEND** слева от нее. Величина модуляции звука зависит от

степени поворота колеса высоты тона.

• Не трогать колесо во время включения инструмента.

Арпеджиатор позволяет автоматически воспроизводить различные арпеджио и иные фразы благодаря простому нажатию на клавиши клавиатуры. Имеется несколько вариантов арпеджио: воспроизведение арпеджио при взятии аккорда, автоматическое воспроизведение различных фраз и

другие. ■ **Как включить функцию арпеджиатора**

K 2

PITCH BEND

- **Если в процессе выполнения действия 2 из нижеописанного порядка действий после касания кнопки <b>i**p ARPEG. вместо индикации «А**R» появляется «АН», то нужно поменя**т функцию, присвоенную кнопке **ID ARPEG. Для этого требуется выполнить следующую операцию с параметрами в режиме «Функция»: «ARPEG./A.HARMO.»** 3 **«Type Select»** 3 **«Arpeggiator». Информацию о параметрах в режиме «Функция» см. в разделе «Программирование функциональных**
- параметров (режим "Функция")» (стр. 4/4). **1. С помощью кнопки <b>D** <sup>γ</sup> перебирать варианты **пока справа от нее не загорится индикатор**
- **«**^**CTRL». 2. Для включения арпеджиатора коснуться кнопки** bt ARPEG. **На дисплее появляется**

**индикация «AR».**

- При взятии на клавиатуре аккорда или одной ноты воспроизводится выбранное арпеджио.
- **3. Для выключения арпеджиатора коснуться кнопки** bt ARPEG. **Индикация «AR» на дисплее гаснет.**

#### **U** ПРИМЕЧАНИЕ

• Для получения информации о том, как выбирать тип арпеджиатора, обратитесь к инструкции по эксплуатации на сайте «CASIO». Подробную информацию о типах арпеджиаторов см. в брошюре «Списки встроенных музыкальных данных».

# **Управление с помощью ручек**

**Управление колесом высоты тона**

**Применение арпеджиатора**

После выбора стиля функция автоаккомпанемента автоматически воспроизводит реалистичный аккомпанемент, соответствующий извлекаемым аккордам.

Автоаккомпанементы данного цифрового пианино состоят из партии ритма (ударные и перкуссия) и партии аккордов (различные музыкальные инструменты). При воспроизведении автоаккомпанемента можно обеспечить как звучание

только партии ритма, так и звучание обеих партий одновременно.

#### ■ **Как выбрать стиль**

# ■ **Как воспроизвести только партию ритма**

#### ■ **Как извлекать автоаккомпанемент с аккордами**

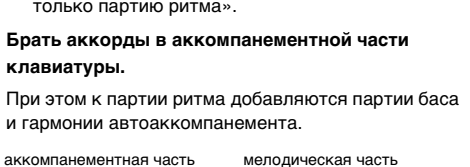

- *Пример.* Нажать на клавиши D-F#-A-C в аккомпанементной части клавиатуры. 4 and 200 and 200 and 200 and 200 and 200 and 200 and 200 and 200 and 200 and 200 and 200 and 200 and 200 and
- Звучит аккомпанемент для аккорда D-F#-A-C (D7).
- **4. По ходу исполнения мелодии правой рукой брать другие аккорды левой рукой.**

F#3

- Брать аккорды можно с помощью режима «CASIO Chord» и других режимов упрощенного взятия аккордов. См. «Как выбрать режим взятия аккордов».
- **5. Для остановки автоаккомпанемента коснуться кнопки** 8 START/STOP**.**

# **Применение автоаккомпанемента**

#### **Воспроизведение аккомпанемента**

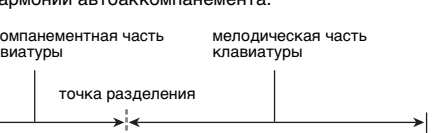

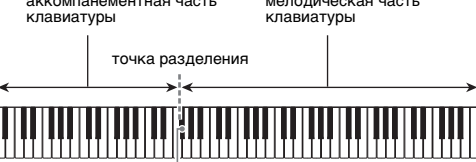

# ■ **Как отрегулировать темп**

### **1.** Коснуться кнопки **im TEMPO**.

На дисплее отображается заданное ранее значение темпа.

### **2. С помощью кнопок** bk – **и** bl <sup>+</sup> **отрегулировать**

**темп.**

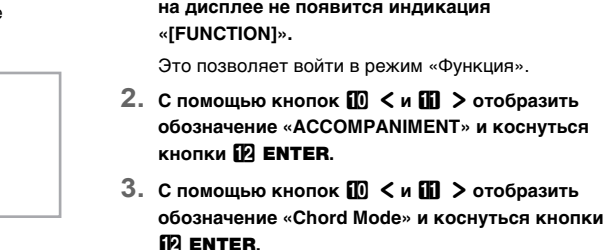

сайте «CASIO».

**5. Для выхода из режима «Функция» коснуться кнопки <b>iB** EXIT и не отпускать ее, пока **индикация «[FUNCTION]» на дисплее не** 

**погаснет.**

• Для получения информации об аппликатуре в том или ином режиме взятия аккордов обратитесь к инструкции по эксплуатации на 6. Full Range FULL RANGE CHORD

- [ T E M P O ]
- T:120

120

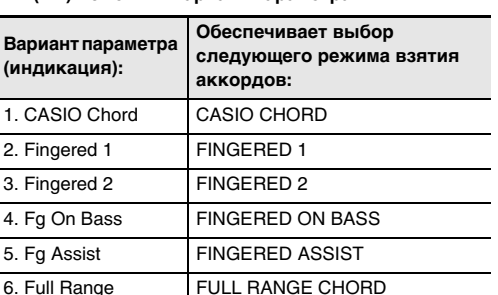

В моделях аккомпанемента, приведенных ниже, звучит только метроном (без партий баса и аккордов). Это верно и в том случае, если нажать на клавиши аккорда.

Обычно музыкальная пьеса начинается со вступления, переходит к главной теме, в которую вкрапляются промежуточные темы и иные изменения, а перед завершением возвращается к главной теме. Функция «Автоаккомпанемент» цифрового пианино предлагает выбор моделей аккомпанемента, которые подходят для построения музыкальной композиции.

#### ■ **Обычная модель и вариация**

Это модель аккомпанемента для главной и промежуточной тем пьесы. Повторяется вариация длительностью от одного до нескольких тактов.

#### ■ **Вставка**

Эти модели аккомпанемента служат для того, чтобы вставлять в пьесу короткие вставки длительностью один-два такта. Модель вставки начинает воспроизводиться сразу после касания одной из кнопок вставки (см. ниже). Когда вставка длительностью один или два такта завершается, с первой доли следующего такта восстанавливается воспроизведение обычной

#### ■ **Вступление**

Это модель аккомпанемента для использования в начале композиции. По завершении тактов модели вступления возобновляется воспроизведение обычной модели аккомпанемента.

### ■ **Kонцовка**

Это модель аккомпанемента, которая может использоваться в конце пьесы. Когда прозвучит концовка из нескольких тактов, автоаккомпанемент заканчивается.

Программирование цифрового пианино с тем, чтобы воспроизведение автоаккомпанемента начиналось с нажатием на клавишу клавиатуры, выполняется в порядке, описанном ниже.

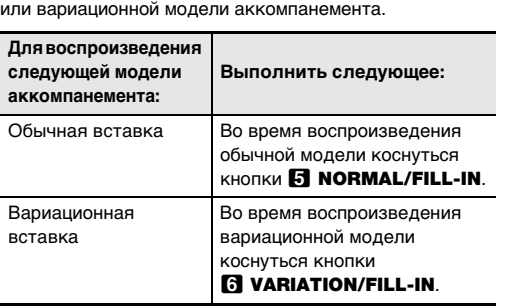

**2. В аккомпанементной части клавиатуры нажать на клавиши аккорда.**

Включается автоаккомпанемент.

### **Модели аккомпанемента с метрономом**

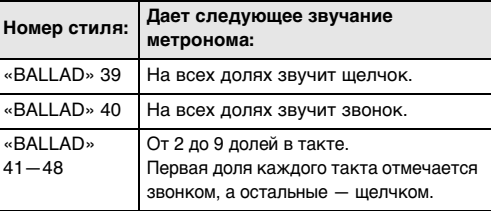

#### **Варианты моделей автоаккомпанемента**

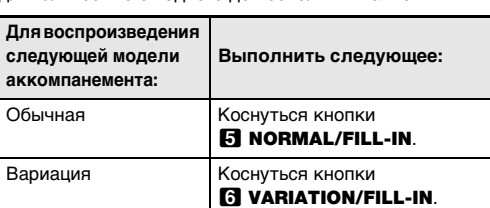

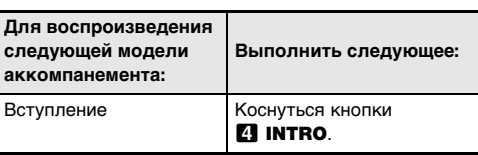

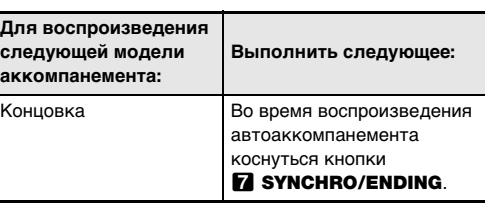

#### **Запуск автоаккомпанемента**

**клавишами аккомпанементной части клавиатуры (синхронный запуск)**

#### Инструмент позволяет разделить клавиатуру посередине на две части с одинаковыми диапазонами для игры дуэтом.

Режим «Дуэт» предоставляет прекрасную возможность в процессе урока учителю играть в левой части клавиатуры, а ученику — ту же пьесу в правой.

#### ■ **Пользование педалями при игре дуэтом** • При использовании приобретаемого дополнительно педального блока SP-34 левая педаль становится демпферной педалью левой части клавиатуры, правая — демпферной педалью правой части. Полунажатие воспринимается только демпферной педалью правой части.

• Чтобы использовать в качестве демпферной педали прилагаемую педаль SP-3, которая воздействует как на левую, так и на правую часть клавиатуры, подключить ее через гнездо **27 DAMPER PEDAL**. Полунажатие в этом случае не воспринимается.

- **1.** Коснуться кнопки **<b>D**  $\mathbb{W}$  и не отпускать ее, пока **на дисплее не появится индикация «[FUNCTION]».**
- Это позволяет войти в режим «Функция». **2.** С помощью кнопок **D** < и **D** > отобразить **обозначение «KEYBOARD» и коснуться кнопки ip ENTER.**
- **3.** С помощью кнопок **10 < и 11 >** отобразить **обозначение «DUET» и коснуться кнопки ip ENTER.**
- **4. Убедившись, что на дисплее отображается обозначение «Duet Mode», коснуться кнопки iD** ENTER
- **5. С помощью кнопок** bk – **и** bl <sup>+</sup> **поменять параметры режима «Дуэт».**
- Для пользования режимом «Дуэт» выбрать у этого параметра либо вариант «On», либо вариант «Pan». Для выхода из режима «Дуэт» и возвращения к обычной игре на клавиатуре выбрать «Off».

■ **Как работать в режиме «Дуэт»**

# C4 C5 C6 C3 C4 C5 C6 точка разделения левая часть клавиатуры правая часть клавиатуры (до первой октавы) (до первой октавы)

4 области). • Банк указывается с помощью кнопки **B** BANK.  $\bullet$  Область указывается с помощью кнопок  $\blacksquare$ 

#### **6. Для выхода из режима «Функция» коснуться кнопки** bp EXIT **и не отпускать ее, пока индикация «[FUNCTION]» на дисплее не**

**погаснет.**

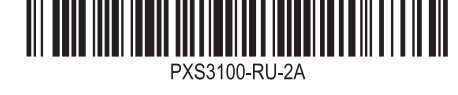

### **Разделение клавиатуры для игры дуэтом**

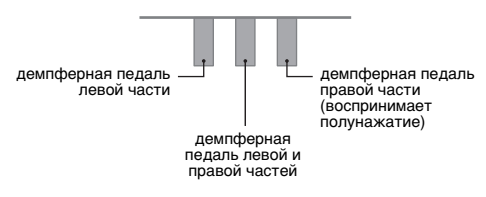

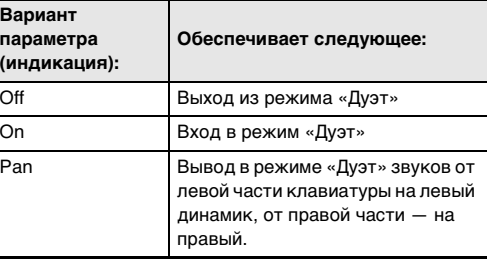

Функция регистрации позволяет регистрировать наборы настроек цифрового пианино (тембр, стиль и другие параметры), а также вызывать по необходимости зарегистрированный набор настроек

### **Q** ПРИМЕЧАНИЕ

для исполнения определенной композиции и т. п.

 $\mathcal{E}$  внимание! **• Если при выполнении нижеописанного порядка действий указать банк и область, в которой данные уже хранятся, записанные данные будут удалены. Информацию о банках и областях см. в части «Адреса хранения наборов настроек».**

• Действия с функцией регистрации выполняются в режимах «RHYTHM» и «ACCOMP». • В режиме «SONG», во время демонстрационного

> **3.** С помощью кнопки **<b>D** <sup>V</sup> перебирать варианты, **пока справа от нее не загорится индикатор «**^**REG.».**

воспроизведения, применения музыкальных предустановок и в процессе задания параметров действия с функцией регистрации невыполнимы.

### ■ **Адреса хранения наборов настроек**

Зарегистрированные наборы настроек хранятся в участках памяти, разделенных на 24 банка. В каждом банке по 4 области, что означает возможность зарегистрировать до 96 наборов настроек (24 банка по

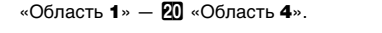

### ■ **Параметры регистрационной памяти**

- Номер стиля, выбор режима («ACCOMP» или «RHYTHM»), готовность к синхронному запуску, параметры автоаккомпанемента (режим ввода аккордов, громкость автоаккомпанемента) • Темп
- Номера тембров («Upper1», «Upper2», «Lower»), вкл.-откл. функции наложения тембров, вкл.-откл. функции тембрального разделения, ЦОС-эффект (тип, параметр), заданная громкость клавиатуры, параметры партий (громкость, октавный сдвиг, точная подстройка), параметры дуэта
- Точка разделения • Автогармонизация и арпеджиатор (вкл.-откл., тип, другие параметры)
- Транспонировани • Заданный строй (тип, основной звук, растянутая
- настройка, строй автоаккомпанемента) • Параметры динамической чувствительности
- Тип хоруса, параметры яркости • Имитатор акустики зала и реверберация (вкл.-откл., тип, глубина), объемный звук (вкл.-откл., тип)
- Функция демпферной педали, функция педали «Экспрессия — присвоение функции», диапазон отклонения высоты тона, параметры партий (педальный блок, демпферная педаль, педаль «Экспрессия — присвоение функции», колесо высоты тона)

# • Настройка ручек

■ **Сохранение во внешнем устройстве** Сохраненные в регистрационной памяти наборы настроек могут быть сохранены во флэш-накопителе USB, но только в виде целых банков. См. «Флэшнакопитель USB» (стр. 4/4).

### **Регистрация и восстановление набора настроек (регистрация)**

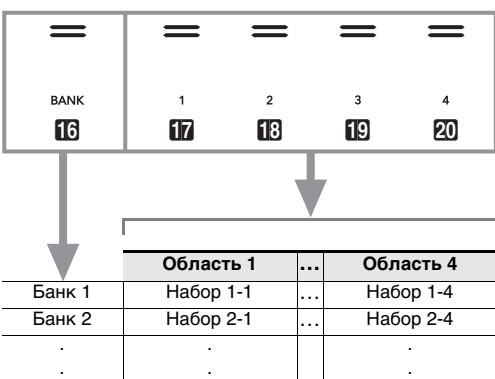

Банк 24 Набор 24-1 … Набор 24-4

■ **Как зарегистрировать набор настроек**

- **1.** Коснуться кнопки **B** № и не отпускать ее, пока **на дисплее не появится индикация «[FUNCTION]».**
- Это позволяет войти в режим «Функция».
- **2. С помощью кнопок** bk <sup>U</sup> **и** bl <sup>I</sup> **отобразить обозначение «SONG» и коснуться клавиши ip ENTER.**
- **3. Убедившись, что на дисплее отображается индикация «Song Type», коснуться кнопки D** ENTER
- **4. С помощью кнопок** bk – **и** bl <sup>+</sup> **переключить параметр на «MIDI».**
- **5. Для выхода из режима «Функция» коснуться кнопки <b>i**B **EXIT** и не отпускать ее, пока **индикатор «[FUNCTION]» на дисплее не погаснет.**

**1. С помощью кнопки переключателя режимов** <sup>3</sup> **перебирать варианты, пока не загорится индикатор «RHYTHM» или «ACCOMP».**

**2. Запрограммировать цифровое пианино на набор настроек, который нужно зарегистрировать.**

**4. Выбрать банк, в котором набор будет зарегистрирован.**

Кнопка **[2] REC** мигать прекращает и горит красным, указывая на то, что запись идет. • Чтобы включить воспроизведение ритма и начать запись, необязательно начинать играть, а достаточно коснуться кнопки **8 START/** STOP. В этом случае до начала игры записывается только ритм. **4. Для остановки записи коснуться кнопки** 

#### • Переход к номеру следующего банка выполняется касанием кнопки **16 BANK**. • Номер банка выбирается с помощью кнопок

**5. Выбрать область, в которой набор будет сохранен.**

Коснуться кнопки **21 STORE** и, не отпуская ее, коснуться кнопки области от **b** «Область 1» до 20

«Область 4».

На дисплее появляется запрос «Sure?».

**1. С помощью кнопки переключателя режимов**  $\blacksquare$ **перебирать варианты, пока не загорится индикатор «SONG» (режим «SONG»). 2.** С помощью кнопок **<b>1** − и 1 + выбрать номер **композиции, записанной на системную дорожку** 

• Номера композиций 11—15 предназначены для композиций, записываемых на устройство MIDIзаписи. При необходимости касание кнопки **8**  $\blacktriangleright$  позволяет воспроизвести композицию и

#### **6. Чтобы зарегистрировать набор настроек, коснуться кнопки** bl +**.**

- **параметры настройки. 4.** Коснуться кнопки **[<sup>p</sup>**] **REC●**.
- Это позволяет войти в состояние готовности к записи, на что указывает мигание красным кнопки  $\mathbb{R}$  REC $\bullet$
- **5.** Коснуться кнопки **<b>D** REC● и не отпускать ее, **пока на дисплее не появится индикация «[MIDI REC SETTING]». 6. Убедившись, что на дисплее отображается**
- **обозначение «Rec Track», коснуться кнопки in ENTER.**

Операция регистрации завершается, отображается

сообщение «Complete».

- **Как вызвать зарегистрированный набор настроек**
- **1.** С помощью кнопки переключателя режимов **3 перебирать варианты, пока не загорится индикатор «RHYTHM» или «ACCOMP».**
- **2.** С помощью кнопки **<b>B** <sup>V</sup> перебирать варианты, **пока справа от нее не загорится индикатор «**^**REG.».**
- **3. С помощью кнопки <b>B** BANK или кнопок **D** и **[1]** + выбрать банк с нужным набором настроек.
- **4.** Касанием одной из кнопок области от **ill «Область** 1**» до** ck **«Область** 4**» выбрать область, в которой находится нужный набор настроек.**

### • Для выхода в данный момент из режима регистрации номер банка - номер области

# набора настроек коснуться кнопки  $\Box$  -.

Происходит вызов набора настроек.

• Происходит перепрограммирование цифрового пианино в соответствии с вызванным набором настроек.

### **Запись наборов настроек и их вызов**

[M I D I REC SETT IN G I –System + Rec Tr ack

- **1. С помощью кнопки переключателя режимов** <sup>3</sup> **перебирать варианты, пока не загорится индикатор «SONG» (режим «SONG»).**
- **2. С помощью кнопок** bk – **и** bl <sup>+</sup> **выбрать номер композиции, удаляемой из устройства MIDIзаписи.**
- Номера композиций 11—15 предназначены для композиций, записываемых на устройство MIDIзаписи. При необходимости касание кнопки **8**  $\blacktriangleright$  позволяет воспроизвести композицию и проверить ее содержани
- **3.** Коснуться кнопки **<b>14** REC● и не отпускать ее, **пока на дисплее не появится индикация «Song Clear».**
- **4.** Коснуться кнопки **[2] ENTER.**
- На дисплее появляется запрос «Sure?».
- **5. Для удаления композиции коснуться кнопки [i] +**. Для выхода из режима данной операции **без удаления коснуться кнопки**  $\blacksquare$  **–.** 
	- **1. С помощью действий, описанных ниже, переключить цифровое пианино в аудиорежим.** (1) Коснуться кнопки  $\boxdot \, \mathbb{V}$  и не отпускать ее, пока на дисплее не появится индикация «[FUNCTION]». Это позволяет войти в режим «Функция». (2) С помощью кнопок  $\Box$  < и  $\Box$  > отобразить обозначение «SONG» и коснуться клавиши  **ENTER.** (3) Убедившись, что на дисплее отображается индикация «Song Type», коснуться кнопки **B** ENTER.

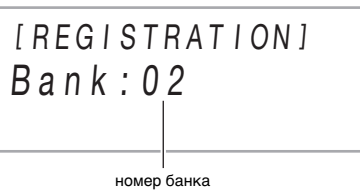

–

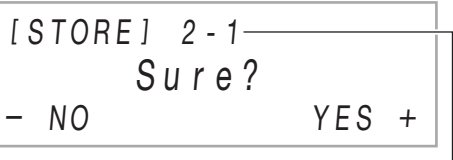

[ REG I STRAT I ON ] AREA 1 Bank : 02

Устройство MIDI-записи записывает игру на клавиатуре цифрового пианино в виде MIDI-данных. Записанный материал хранится под номерами композиций режима «SONG» 11—15.

- Память рассчитана на запись 5 композиций. • Для каждой композиции предусмотрена многодорожечная запись (на 3 дорожки).
- В каждую из композиций можно записать максиму 30 тыс. нот (в общей сложности для трех дорожек).

#### *CRHUMAHUET*

**• За убытки, упущенную прибыль, претензии со стороны третьих лиц в результате утраты записанных данных, вызванной сбоем в работе, ремонтом, любой другой причиной, фирма «CASIO COMPUTER CO., LTD.» ответственности не** 

**несет.**

■ **Дорожки устройства записи и записываемые данные**

Устройство MIDI-записи данного цифрового пианино является многодорожечным (с тремя дорожками). Устройство записи располагает дорожками двух типов: системной и двумя сольными, причем возможность

- (4) С помощью кнопок  $\Box$  и  $\Box$  + переключить параметр на «Audio». (5) Для выхода из режима «Функция» коснуться кнопки **b** EXIT и не отпускать ее, пока индикация «[FUNCTION]» на дисплее не погаснет.
	- **2. Вставить флэш-накопитель USB в порт <sup>23</sup> USB типа A на цифровом пианино.**
- записи данных тех или иных зависит от типа дорожки. • **Системная дорожка.** Служит для записи игры на клавиатуре с автоаккомпанементом. Возможна также запись параметров функций наложения, разделения и других параметров настройки
- клавиатуры. • **Сольная дорожка 1, сольная дорожка 2.** Служат для записи игры на клавиатуре одним тембром («Upper1»).

На эти дорожки можно накладывать запись, как

«RHYTHM». **B** RECO еще раз.

■ **Сохранение во внешнем устройстве**

Записанный на цифровом пианино материал можно сохранить во флэш-накопителе USB. См. «Флэшнакопитель USB» (стр. 4/4).

начать запись, необязательно начинать играть, а достаточно коснуться кнопки **8 START**/

• Цифровое пианино автоматически переключается в режим «SONG», причем сохраненный файл уже выбран для

**5. Для воспроизведения записанной композиции коснуться кнопки**  $\mathbf{B}$  $\blacktriangleright$  $\mathbf{E}$ **.** 

- **Когда в процессе записи места для нее остается не более чем на 100 нот, начинает мигать кнопка il? RECO.** Когда места для записи остается на **ноль нот, индикатор кнопки <b>i**<sup>p</sup> REC<sup>O</sup> мигать **прекращает и гаснет.**
- **В случае сбоя питания в процессе записи все данные на записываемой дорожке удаляются.**
- **Подготовка устройства MIDI-записи к работе**

• По достижении конца файла воспроизведение автоматически прекращается. Для прерывания воспроизведения коснуться кнопки  $\mathbf{B}$   $\blacktriangleright$   $\blacksquare$ .

Данное цифровое пианино имеет два записывающих устройства: для MIDI-записи и звукозаписи. Устройство MIDI-записи работает в режиме MIDI цифрового пианино. Если цифровое пианино находится в аудиорежиме, необходимо в нижеописанном порядке переключиться на режим MIDI. Отметим, что при начальных параметрах по умолчанию цифровое пианино находится в режиме MIDI, так что если они не были изменены, нижеописанная операция не требуется.

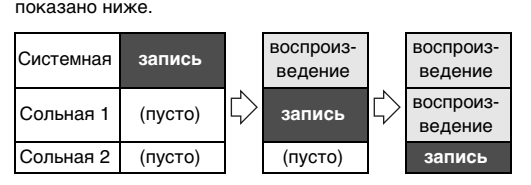

(стр. 4/4) и «Связка с интеллектуальным прибором (функция "АРР")» (стр. 4/4).

**Запись исполнений с помощью устройства MIDI-записи**

**Запись исполнения на инструменте и ее воспроизведение**

#### **ENMAHAEL**

■ **Как выполнить запись на системную** 

**дорожку**

**1. Задать тембр, стиль, эффекты, темп, другие нужные в процессе записи параметры** 

**настройки.**

f<sup>o</sup> RECO.

**in RECO.** 

Д ПРИМЕЧАНИЕ

Это позволяет войти в состояние готовности к записи, на что указывает мигание красным кнопки

• Для отказа от записи коснуться кнопки

• Если в устройство MIDI-записи уже записано максимально допустимое число композиций, на дисплее появляется сообщение «Data Full», а цифровое пианино выходит из состояния

готовности к записи. **3. Для включения записи начать играть.**

> • Автоматически включается режим «SONG», причем записанный материал уже выбран для

воспроизведения.

**5. Для воспроизведения записанной композиции** 

**коснуться кнопки** 8a**.**

■ **Как наложить запись сольной дорожки на** 

**запись системной дорожки**

• Если нижеизложенный порядок действий

**2.** Коснуться кнопки **<b>D** REC●

**BO** RECO еще раз.

выполняется сразу после порядка действий из части «Как выполнить запись на системную дорожку», входить в режим «SONG» и выбирать композицию не требуется. Следовательно, нижеописанные действия 1 и 2 следует пропустить.

**устройства MIDI-записи.**

проверить ее содержание.

- **7. С помощью кнопок** bk – **и** bl <sup>+</sup> **выбрать дорожку.**
	- В зависимости от выбранной дорожки на дисплее появляется индикация «Solo 1» или «Solo 2».
- **8. Для включения записи начать играть.** Одновременно начинаются воспроизведение
- системной дорожки и запись на сольную дорожку, выбранную при выполнении действия 7. Кнопка  $E$  REC $\bullet$  мигать прекращает и горит
- красным, указывая на то, что запись идет. • Чтобы включить воспроизведение системной дорожки и начать запись на сольную дорожку, необязательно начинать играть, а достаточно коснуться кнопки **8 START/STOP**. В этом случае в начало сольной дорожки до момента начала игры вставляются паузы.
- **9. Для остановки записи коснуться кнопки**  bo REC0**.**
- **10. Для воспроизведения записанной композиции коснуться кнопки** 8a**.** • Воспроизводится материал с системной и
	- сольной дорожек.
- Для записи с наложением на другую сольную дорожку следует выполнить действия 3—10
- еще раз, выбрав во время действия 7 оставшуюся (незаписанную) сольную дорожку.

**3. Задать тембр и другие нужные для записи Удаление композиции из устройства MIDI-записи**

Устройство звукозаписи записывает игру на клавиатуре цифрового пианино в виде звуковых данных. Записи сохраняются в виде WAV-файлов (линейная ИКМ, 16 бит, 44,1 кГц, стерео) во флэш-накопителе USB в

порте USB типа A цифрового пианино.

**• Флэш-накопитель USB должен быть отформатирован под файловую систему FAT32 или exFAT. • Во время записи на устройство звукозаписи и воспроизведения из него материала флэш**накопитель USB не извлекать. Это способн **повредить данные в накопителе и порт USB типа A.**

■ **Как подготовить устройство звукозаписи к** 

**работе**

**Запись исполнений с помощью** 

**устройства звукозаписи**

 $\mathbf{f} \mathbf{0}$  –  $\mathbf{u} \mathbf{f} \mathbf{0}$  +.

**Меры предосторожности при обращении с флэшнакопителем USB см. в разделе «Флэш-**

**накопитель USB» (стр. 4/4).**

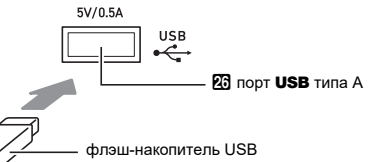

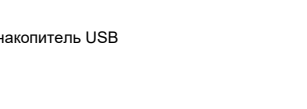

- 
- 
- -

■ **Как записать исполнение на флэш-**

# **накопитель USB**

- 
- **b** RECO.

### **1. Выполнить порядок действий из части «Как подготовить устройство звукозаписи к работе».**

**2.** Коснуться кнопки  $\blacksquare$  **REC** $\lozenge$ .

Это позволяет войти в состояние готовности к

# записи, на что указывает мигание красным кнопки Если в этот момент цифровое пианино находится в

режиме «SONG», оно переключится в режим • Для отказа от записи коснуться кнопки

- **звукозаписи**
- 
- 
- 
- **кнопки <sup>8</sup>a** <del>1</del>**a**.
- 
- 
- Флэш-накопитель USB задвигать осторожно до упора. Вставляя его, не прилагать чрезмерного усилия.
- При обнаружении цифровым пианино флэшнакопителя USB на дисплее появляется сообщение «MOUNTING». Пока это сообщение на дисплее, никаких действий не выполнять. Подождите, пока оно не погаснет.

**3. Для включения записи начать играть.**

Кнопка **[2] REC** мигать прекращает и горит

красным, указывая на то, что запись идет. • Чтобы включить воспроизведение ритма и

# STOP.

- **in** RECO.
- 
- 
- 
- воспрои

**4. Для остановки записи коснуться кнопки** 

• Запись сохраняется в виде WAV-файла во флэш-накопителе USB.

■ **Как выбрать и воспроизвести файл,** 

**записанный с помощью устройства** 

**1. Выполнить порядок действий из части «Как подготовить устройство звукозаписи к работе». 2. С помощью кнопки переключателя режимов** <sup>3</sup>

**перебирать варианты, пока не загорится индикатор «SONG» (режим «SONG»).**

**3. С помощью кнопок** bk – **и** bl <sup>+</sup> **выбрать файл для воспроизведения.**

**4. Для включения воспроизведения коснуться** 

Данное цифровое пианино оснащено MIDI-

проигрывателем, который воспроизводит MIDI-файлы

**Прослушивание композиций** 

**(MIDI-проигрыватель)**

нижеописанных типов

**Тип композиции**

**Описание**

композиции

Пользовательские Память цифрового пианино

рассчитана на добавление в нее 10 композиций в качестве пользовательских под номерами композиций 1—10. Для добавления файла с пользовательской композицией (до 320 кбайт данных, воспроизводимых на данном цифровом пианино, на композицию) его нужно сохранить во флэш-накопителе USB или интеллектуальном приборе и перенести в память цифрового пианино. Подробности см. в разделах «Флэш-накопитель USB»

формате

Композиции в Композиции, записанные

записи

устройства MIDI-цифрового пианино. См. «Запись

устройством MIDI-записи

исполнений с помощью устройства MIDI-записи» (на этой странице).

Композиции в памяти USB

Стандартные MIDI-файлы (формат SMF 0 и 1) и MIDI-файлы «CASIO» (формат CMF), сохраненные во флэш-накопителе USB. Информацию о том, как сохранять файлы с композициями, см. в подразделе «Копирование файлов с композициями общего формата во флэш-накопитель USB с помощью компьютера» (стр. 4/4).

- **Как выбрать и воспроизвести композицию**
- **1. Для воспроизведения композиции, сохраненной во флэш-накопителе USB, вставить его в порт** cq USB **типа A цифрового пианино.**
- **2.** С помощью кнопки переключателя режимов В **перебирать варианты, пока не загорится индикатор «SONG» (режим «SONG»).**
- **3. С помощью кнопок** bk – **и** bl <sup>+</sup> **выбрать номер композиции.**

■ **Как воспроизвести композицию с отключенным звуком партии одной из рук**  (для отработки партии с отключенны **звуком)**

#### **ПРИМЕЧАНИЕ**

• Данный порядок действий предназначен для пользовательских композиций и композиций во флэш-накопителе USB.

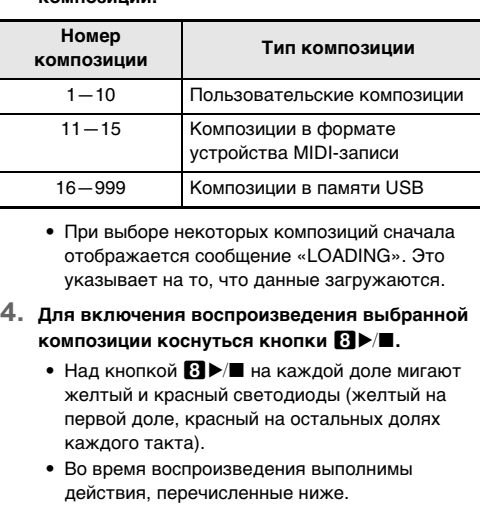

- **1. Выполнить действия 1 и 2 из части «Как выбрать и воспроизвести композицию».**
- **2. При желании можно задать темп в порядке, описанном в части «Как отрегулировать темп» (стр. 2/4).**
- **3. С помощью кнопки** <sup>4</sup> PART **выбрать партию, звук которой нужно отключить.**
	- Касаниями кнопки  $\blacksquare$  PART обеспечивается перебор вариантов выбора партий для воспроизведения. Одна или две выбранных для воспроизведения партии обозначаются индикаторами «L» и «R», появляющимися в нижней средней части дисплея.

# **4. Для включения воспроизведения коснуться**

**кнопки В▶■**. • Играйте отключенную партию параллельно с воспроизведением

**Q** ПРИМЕЧАНИЕ

• При воспроизведении стандартного MIDI-файла (формат SMF) из флэш-накопителя USB канал 3 присваивается партии левой руки, канал 4 — партии правой.

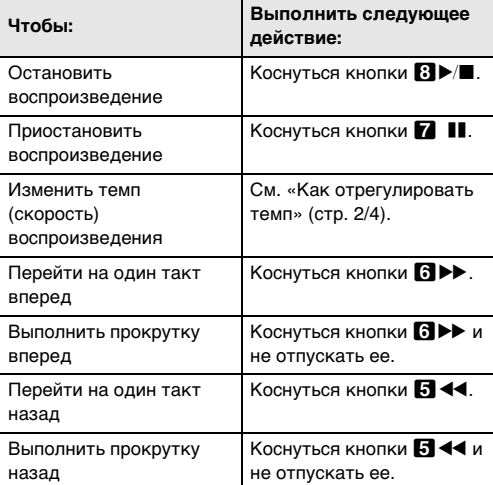

#### **Индикатор Означает:** LR Звучат партии левой и правой рук.  $L$ Звучит партия только левой руки, звук партии правой — отключен. LR Звучит партия только правой руки, звук партии левой — отключен. Звук партий левой и правой рук отключен.

# **Инструкция по эксплуатации (основы) 4/4**

Ниже в таблице приведены типичные примеры некоторых пунктов меню в режиме «Функция». Пункты, отмеченные в таблице как «(DIR)», являются каталогами, остальные — параметрами.

Режим «Функция» позволяет программировать функциональные параметры в формате меню. Пункты меню имеются двух видов: каталоги и параметры. Каталог Группа из нескольких параметров.

Список всех каталогов и параметров, включенных в режим «Функция», см. в инструкции по эксплуатации на сайте «CASIO».

# **Программирование функциональных параметров**

#### (режим "Функция")

Параметр Фактически задаваемый показатель настройки. Так, после выбора параметра «Touch Response» выставленный у него вариант можно поменять на нужный.

- $\mathbb I$ . Коснуться кнопки  $\boxtimes \mathbb{V}$  и не отпускать ее, пока на дисплее не появится индикация «[FUNCTION]».
- Это позволяет войти в режим «Функция» с отображением его главного меню. • В главном меню экранной страницы режима «Функция» в верхней строке отображается индикация «[FUNCTION]», а строке 2 — название выбранного каталога. Все буквы в названиях каталогов заглавные.

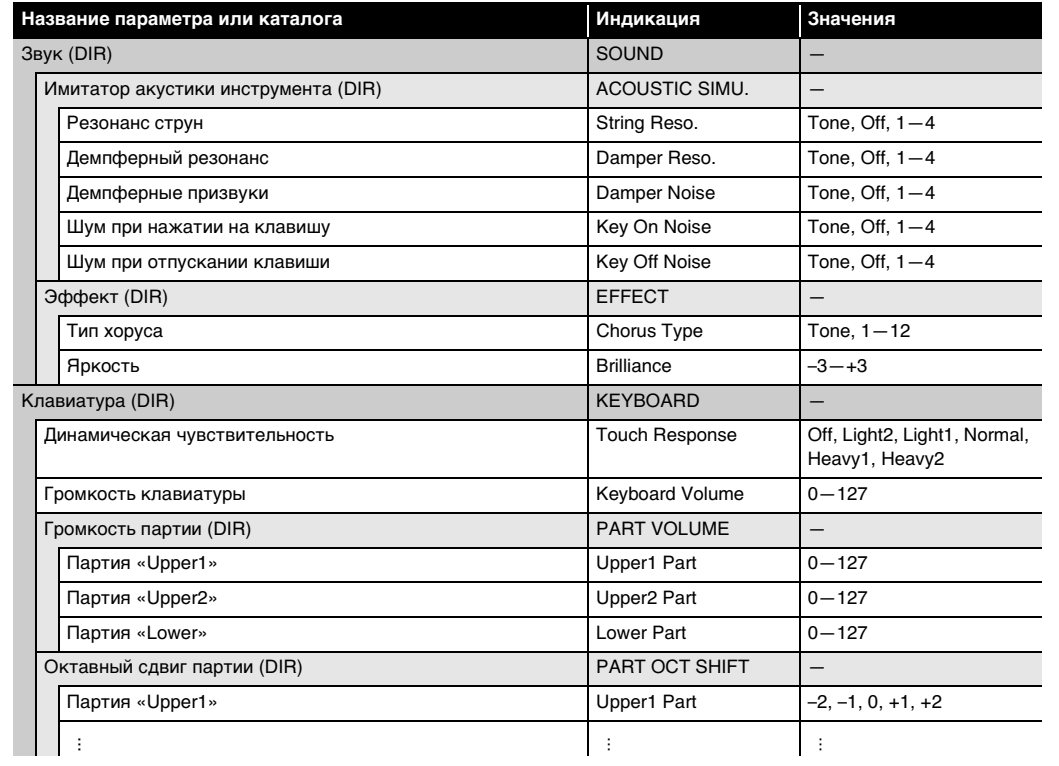

- **4.** С помощью кнопок **10 − и 10 + или ручки <sup>22</sup> (K1)** поменять вариант параметра
- **5.** Выставив нужный вариант, касанием кнопки **[B] EXIT** выйти с экранной страницы для редактирования
- **параметра.**
- **6.** Для выхода из режима «Функция» коснуться кнопки **iB EXIT** и не отпускать ее, пока индикация **«[FUNCTION]» на дисплее не погаснет.**

ВНИМАНИЕ!

#### ■ **Как перепрограммировать функциональные параметры**

Цифровое пианино позволяет воспроизводить стандартные файлы с композициями (MIDI-файлы), сохраненные во флэш-накопителе USB с помощью

#### **• Соблюдать меры предосторожности, изложенн в документации к флэш-накопителю USB. • Работать с накопителем в условиях, описанных**

- **2. Отобразить название параметра, значение которого нужно изменить.** • Например, для отображения параметра «Chorus Type» надо пройти через несколько каталогов в следующем порядке: «SOUND» (каталог)  $\rightarrow$  «EFFECT» (каталог)  $\rightarrow$  «Chorus Type» (параметр). Выполнить нижеописанный порядок действий.
- (1) С помощью кнопок  $\Box$  < и  $\Box$  > отобразить обозначение «SOUND» и коснуться кнопки  $\Box$  ENTER. • Это позволяет войти в каталог «SOUND».
- (2) С помощью кнопок  $\blacksquare <$  и  $\blacksquare >$  отобразить обозначение «ЕFFECT» и коснуться кнопки  $\blacksquare$  ENTER • Это позволяет войти в каталог «EFFECT».
- (3) С помощью кнопок  $\Box$  < и  $\Box$  > отобразить обозначение «Chorus Type». • Для выхода из текущего каталога и возвращения на более высокий уровень коснуться кнопки **FR EXIT**.
- **3.** После отображения названия параметра коснуться кнопки **[2] ENTER**. Появляется экранная страница для редактирования параметра с его текущим вариантом в строке 3.

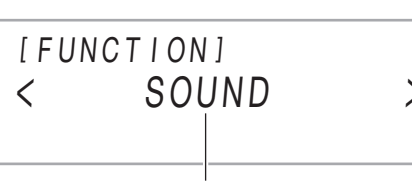

название каталога

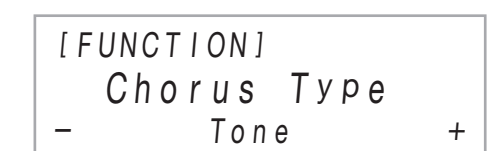

**Как подключить флэш-накопитель USB** Как показано на иллюстрации ниже, вставить флэшнакопитель USB в предназначенный для него порт **26 USB** типа А на цифровом пианино.

Данное цифровое пианино рассчитано на работу с флэш-накопителем USB из числа имеющихся в продаже для выполнения следующих операций.

#### **Воспроизведение файлов с композициями из флэшнакопителя USB**

компьютера.

• Информацию о том, как сохранять файлы с композициями во флэш-накопителе USB, см. в подразделе «Копирование файлов с композициями общего формата во флэш-накопитель USB с помощью компьютера».

• Информацию об операции воспроизведения файлов

с композициями см. в разделе «Прослушивание композиций (MIDI-проигрыватель)» (стр. 3/4).

#### **Запись исполнения на флэш-накопитель USB** Информацию о том, как на флэш-накопитель USB записывать звуковые данные, создаваемые в процессе

#### Подключение через порт 23 USB типа A беспроводного MIDI- и аудиоадаптера позволяет выполнять операции, перечисленные ниже.

исполнения на цифровом пианино, см. в разделе «Запись исполнений с помощью устройства звукозаписи» (стр. 3/4).

#### **Сохранение и импорт данных**

Есть возможность сохранять во флэш-накопителе USB данные, записанные с помощью цифрового пианино (композиции в формате устройства MIDI-записи, наборы настроек и т. п.), и импортировать из флэшнакопителя USB данные, сохраненные с помощью цифрового пианино, а также совместимые с ним (пользовательские композиции и т. д.). Для получения подробной информации обратитесь к инструкции по эксплуатации на сайте «CASIO».

5V/0.5A  $23$  порт **USB** типа A флэш-накопитель USB

- **ниже, не рекомендуется. В таких условиях**
- **возможно повреждение хранящихся в нём данных.** − **Места с высокой температурой, влажностью,**
- **агрессивной атмосферой.** − **Места, подверженные воздействию сильных электростатических зарядов и цифрового шума.**
- **Не извлекать накопитель во время записи в него данных и загрузки их из него. Это способно повредить данные в накопителе и порт USB типа A.**
- **После очень длительной работы возможен нагрев накопителя. Это нормальное явление, не свидетельствующее о неисправности.**

**2. С помощью кнопок**  $\mathbb{I} \mathbb{I}$  **< и**  $\mathbb{I} \mathbb{I}$  **> отобразить обозначение «SYSTEM» и коснуться кнопки** 

**3.** С помощью кнопок  $\mathbf{I} \mathbf{I}$  < и  $\mathbf{I} \mathbf{I}$  > отобразить **обозначение «Factory Reset» и коснуться** 

**• Воздействие статического электричества от руки или от накопителя на порт USB типа A способно вызвать сбой в работе цифрового пианино. В этом случае следует выключить цифровое пианино и опять его включить.**

Данное цифровое пианино рассчитано на работу с флэш-накопителями USB, отформатированными под файловую систему FAT32 или exFAT. Если флэшнакопитель USB отформатирован под другую файловую систему, переформатировать его под FAT32

или exFAT в ОС «Windows». К быстрому форматированию не прибегать.

#### **Флэш-накопитель USB**

**Меры предосторожности при работе с флэш-накопителем USB и портом USB** 

**типа A**

**Издательские права**

и международными соглаше<mark>н</mark>

**Использовать записи разрешается только в личных целях. Размножение звукового файла или файла в музыкальном формате без разрешения его правообладателя строго запрещается законами об издательском праве и международными соглашениями. Строго запрещаются законами об издательском праве** 

**выкладывание таких файлов в интернете, а также распространение их среди третьих лиц как за вознаграждение, так и без него. За нарушение закона об издательском праве при пользовании данным цифровым пиа фирма «CASIO COMPUTER CO., LTD.» никакой** 

**ответственности не несет.**

**Применимые флэш-накопители USB**

- Флэш-накопитель USB задвигать осторожно до упора. Вставляя его, не прилагать чрезмерного усилия. • При обнаружении цифровым пианино флэш-
- накопителя USB на дисплее появляется сообщение «MOUNTING». Пока это сообщение на дисплее, никаких действий не выполнять. Подождите, пока оно не погаснет.

#### **Как отключить флэш-накопитель USB** Убедившись, что сообщение «MOUNTING» или «Wait»

(свидетельствующее о выполнении операции считывания или записи) на дисплее отсутствует, вытянуть флэш-накопитель USB, держа его ровно, из предназначенного для него порта.

#### **Д** ПРИМЕЧАНИЕ

• При монтировании накопителя в корневом каталоге цифрового пианино создается папка «MUSICDAT» (если ее там еще нет). Обмен данными между цифровым пианино и накопителем выполнять через эту папку.

Инструмент позволяет воспроизводить MIDI-файлы нижеперечисленных форматов, сохраненные в папке «MUSICDAT».

- Стандартные MIDI-файлы (формат SMF 0 и 1)
- MIDI-файлы «CASIO» (формат CMF)
- **1. Флэш-накопитель USB вставить в компьютер.**
- **2. В корневом каталоге флэш-накопителя USB создать папку «MUSICDAT».**
- Если в корневом каталоге накопителя папка «MUSICDAT» уже имеется, данное действие не требуется.
- **3. Скопировать в папку «MUSICDAT» файлы с композициями для воспроизведения на**  цифровом пианин
- Информацию об операции воспроизведения файлов с композициями см. в разделе «Прослушивание композиций (MIDIпроигрыватель)» (стр. 3/4).
- Воспроизводить через динамики цифрового пианино звук с интеллектуального прибора, подключенного
- по стандарту «Bluetooth». • Пользоваться функциями MIDI за счет подключения
- по технологии «Bluetooth Low Energy». • Применять приложения для интеллектуальных приборов.

- **ï Перед отключением беспроводного MIDI- и аудиоадаптера данный синтезатор выключить.**
- **Подключение внешних устройств**

При эксплуатации изделия всегда помните об окружающих. Особенно внимательными будьте при игре ночью и устанавливайте такую громкость, чтобы никого не беспокоить. Ночью можно также закрывать окно и надевать наушник

См. «Руководство по подключению беспроводного MIDI- и аудиоадаптера, аудиоустройств и компьютера» в инструкции по эксплуатации на сайте «CASIO». **https://support.casio.com/global/ru/emi/manual/PX-S3100/**

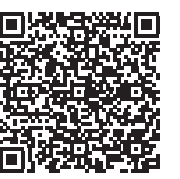

предметы. Это может привести к несчастному случаю. • Не подключать к сети через сетевой шнур из комплекта изделия другие устройства. • Сетевая розетка должна быть легкодоступна, чтобы **Подключение флэш-накопителя USB к цифровому пианино и его отсоединение от него**

#### **Копирование файлов с композициями общего формата во флэш-накопитель USB с помощью компьютера**

# **Работа с прилагаемым беспроводным MIDI- и аудиоадаптером**

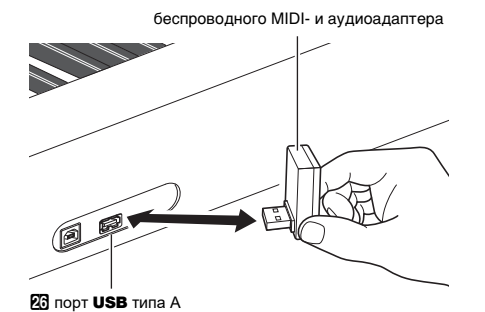

■ **Связка с интеллектуальным прибором**

**(функция "APP")**

влажность (относительная) — 10—90 %. • Выходная полярность  $\diamondsuit \mathfrak{S} \overset{\cdot}{\bullet}$ .

Подключение к цифровому пианино интеллектуального прибора позволяет выполнять действия на цифровом пианино с помощью приложения (функция «Пульт дистанционного управления пианино») и применять

другие различные функции приложения.

• Подробную информацию о таких действиях см. в пользовательской документации к приложению. Приложение для интеллектуального прибора загрузить с сайта «CASIO» и установить на применяемом

интеллектуальном приборе.

**https://support.casio.com/global/ru/emi/manual/PX-S3100/**

Возвращение всех данных, хранящихся в цифровом пианино, и его параметров настройки к начальным

выполнено в любое время в порядке, описанном ниже. **1.** Коснуться кнопки **D**  $\mathbb{W}$  и не отпускать ее, пока **на дисплее не появится индикация** 

**«[FUNCTION]».**

**кнопки <b>D** ENTER.

**кнопки**  $\blacksquare$  **–.** 

Responsible within the European Union: Casio Europe GmbH Casio-Platz 1, 22848 Norderstedt, Germany www.casio-europe.com

Manufacture CASIO COMPUTER CO., LTD. 6-2, Hon-machi 1-chome, **LIK** Shibuya-ku, Tokyo 151-8543, Japan CA Responsible within the United Kingdom: Casio Electronics Co.Ltd. Harp View,12 Priestley Way, London, NW2 7JD, U.K. www.casio.co.uk

Отображается запрос «Sure?».

**b** ENTER

**4. Для восстановления заводских параметров настройки цифрового пианино по умолчанию коснуться кнопки** bl +**. Для отказа от данной операции без перепрограммирования коснуться** 

грам по умолчанию может быть

#### **Модель —** PX-S3100BK

**Клавиатура —** фортепианная, 88 клавиш; «Дуэт»: регулируемый диапазон тембров (от –2 до +2 октав); транспонирование –12—0—+12 полутонов; октавный сдвиг –2—0—+2 октавы

**Звуковой процессор:** тембров — 700; наложение тембров; тембральное разделение; полифония (максимально) — 192 ноты; динамическая чувствительность (5 уровней, откл.); настройка:

415,5 Гц — 440,0 Гц — 465,9 Гц (с точностью до 0,1 Гц); темперация: равномерная и 16 других видов **Имитатор акустики инструмента:** реакция молоточков,

> C MA2105-A Printed in China© 2021 CASIO COMPUTER CO., LTD.

реакция на отпускание клавиши, резонанс струн, демпферный резонанс, демпферные призвуки, шум при нажатии на клавишу, шум при отпускании клавиши **Режим «Звук»:** имитатор акустики зала (4 типа),

реверберация (8 типов), объемный звук (2 типа) **Другие эффекты:** хорус (12 типов), ЦОС-эффекты (встроенные в некоторые тембры + 100 готовых, редактируемые), яркость (–3—0—3) **Демонстрационных композиций —** 6

- **Функция воспроизведения (режим «SONG»): В режиме MIDI:** воспроизведение загруженных (пользовательских) композиций: хранение до 10 композиций во встроенной флэш-памяти (примерно до 320 кбайт\* на композицию); воспроизведение композиций в формате устройства MIDI-записи;  $\delta$ лов с композициями (SMF) из флэш-накопителя USB; отключение звука партий: левой руки, правой руки, обеих рук
- $*$  Учитывая, что 1 кбайт = 1024 байт, 1 Мбайт = 1024<sup>2</sup> байт. **В аудиорежиме:** запись на устройство звукозаписи и
- воспроизведение записи; функция «Убрать середину» **Громкость композиций:** регулируется (в обоих
- режимах: MIDI, аудио-) **Устройство MIDI-записи:** запись в реальном времени и
- воспроизведение записи в виде MIDI-данных; композиций — 5; дорожек — 3; емкость — ок. 30 тыс. нот на композицию (в общей сложности для трех дорожек); хранение данных во встроенной флэшпамяти

**Устройство звукозаписи:** запись в реальном времени и воспроизведение записи в виде звуковых данных; композиций — 99 (файлов); формат файлов — WAV (линейная ИКМ, 16 бит, 44,1 кГц, стерео); максимальное время записи ок. 25 минут на файл; носитель записи —

- Флэш-накопитель USB **Автоаккомпанемент:** встроенных стилей — 200; установок мгновенного вызова — 200; автогармонизация: 12 типов; громкость
- автоаккомпанемента регулируется **Музыкальных предустановок —** 310 **Арпеджиатор —** 100 типов

**Восстановление заводских** 

**параметров настройки цифрового** 

**пианино по умолчанию**

### **Технические характеристики изделия**

**Метроном:** является одним из типов стилей; звонок на доле: откл., 1—9; диапазон темпа 20—255; громкость метронома регулируется (в виде громкости автоаккомпанемента)

- **Функция регистрации:** максимум 96 наборов (4 набора, 24 банка)
- **Педали:** при подключении прилагаемой педали (SP-3) возможность переключения между функциями: задержки (откл., вкл.), «состенуто» (откл., вкл.), модератора (откл., вкл.), задержки арпеджиатора (откл., вкл.), воспроизведения-остановки и вставки. При подключении педального блока (SP-34, приобретается дополнительно) — педаль задержки (откл., полунажатие, вкл.), педаль «состенуто» (откл.,

вкл.), педаль модератора (откл., вкл.); применимость педали экспрессии **Другие функции:** автовозобновление, блокировка

органов управления **MIDI:** 16-канальный мультитембральный прием **Колесо высоты тона:** диапазон отклонения — от 0 до 24

полутонов **Ручки:** 2 шт.; число наборов функций (заготовок с функциями ручек) — 14

**Входы, выходы:** гнёзда «PHONES» — стереоминигнёзда (3,5 мм), 2 шт; гнездо питания 12 В пост. тока; гнездо «AUDIO IN» — стереоминигнездо (3,5 мм, входной импеданс 10 кОм, входное напряжение 200 мВ); гнёзда «LINE OUT R, L/MONO» стандартные (6,3 мм), 2 шт. (выходной импеданс 600 Ом, выходное напряжение макс. 1,3 В (среднеквадр.)); порт USB: типа A, типа B; гнездо «DAMPER PEDAL» стандартное (6,3 мм); гнездо SIGNABLE» стандартное (6,3 мм); гнездо «PEDAL UNIT» фирменное

**Акустические характеристики:** мощность усилителя 8 Вт + 8 Вт; динамики: 2 шт. (16 × 8 см, овальные) **Источник питания —** Двойная система питания Батареи: щелочные, 6 шт. типоразмера AA Непрерывная работа около 2 часов Воспроизведение встроенных демонстрационных мелодий при работе на щелочных батареях При определенных типе батареи и виде исполнения фактическое непрерывное время работы может

сократиться. Адаптер переменного тока AD-A12150LW Автовыключение примерно через 4 часа при питании

через адаптер переменного тока и через 6 минут при питании от батарей после последнего действия, с возможностью отключения. Потребляемая мощность - 12 В = 15 Вт **Габариты:** 132,2 (ш) × 23,2 (г) × 10,2 (в) см

**Масса —** ок. 11,4 кг (без батарей)

• Технические характеристики и дизайн могут быть изменены без предупреждения.

Обязательно прочитайте и соблюдайте следующие правила безопасности.

#### **Размещение изделия**

Не рекомендуется помещать изделие в нижеуказанных местах:

- в местах, подверженных воздействию прямых солнечных лучей и высокой влажности;
- в местах, подверженных воздействию очень высоких и очень низких температур;
- вблизи радиоприемника, телевизора, видеомагнитофона, тюнера. Перечисленные устройства не вызывают нарушений в работе изделия, но само изделие способно вызывать
- искажение аудиовидеосигналов рядом с ним. Для предотвращения появления плесени установите изделие в хорошо проветриваемом месте, в котором
- температура и влажность поддерживаются в нижеуказанных диапазонах. • Рекомендуемый диапазон температур 15-25 °С.
- Рекомендуемый диапазон влажности 40—60 % (отн.).

### **Уход за изделием**

- Протирать изделие мягкой сухой тканью. Не протирать тканью, способной нанести царапины.
- В случае более сильного загрязнения изделия смочить мягкую ткань в слабом водном растворе умеренного нейтрального моющего средства, отжать из нее избыток влаги и протереть ею изделие. Затем протереть другой мягкой, сухой тканью еще раз.
- Не удалять грязь очищающими средствами, хлорными дезинфицирующими средствами, дезинфицирующими салфетками, другими средствами, которые содержат бензол, органические растворители, спирт, иные растворители. Это способно вызвать изменени цвета, деформацию, шелушение покрытия,

появление трещин и т. п.

- 
- 

- - -
		-
	-

#### **Стерилизация и дезинфекция**

#### **Принадлежности из комплекта изделия и продаваемые отдельно**

Пользоваться только принадлежностями, предписанными для использования с данным изделием. Пользование непредписанными принадлежностями создает риск возгорания, поражения электрическим током, травмы.

# **Правила безопасности Линии спая**

- **переменного тока**
- -
	- розетки.
	-
	-
	- жидкостью.
	-
	-
	- приобрести новый.
- 
- Протерев изделие два-три раза неспиртовой
- дезинфицирующей салфеткой, обтереть его насухо мягкой сухой тканью. • Имейте в виду, что если изделие не обтереть насухо,
- на нём могут остаться полосы. • Если у изделия несколько пользователей, перед
- каждым пользованием рекомендуется дезинфицировать руки.

На наружной поверхности изделия могут быть заметны линии. Это линии спая, образующиеся в процессе формования пластмассы. Трещинами и царапинами они

#### не являются. **Музыкальный этикет**

#### **Правила обращения с адаптером**

• Не вставлять в вывод «DC12V» изделия металлические предметы, карандаши, любые иные

при возникновении неисправности и при любой иной необходимости адаптер можно было вынуть из

• Адаптер рассчитан на эксплуатацию только в помещении. Не пользоваться адаптером там, где на него могут попасть брызги или воздействовать влага. Не ставить на адаптер ваз и иных сосудов с

• Не накрывать адаптер газетой, скатертью, занавеской, любыми иными подобными предметами. • Если планируется долго не включать цифровое пианино, отсоединить адаптер от розетки. • Ремонту адаптер не подлежит. Если адаптер

работает со сбоями или поврежден, требуется • Рабочие условия адаптера переменного тока: температура — 0—40°C;

**Внимание!**

Прежде чем приступать к эксплуатации данного изделия, ознакомьтесь со следующей важной

информацией.

• Прежде чем приступать к эксплуатации адаптера переменного тока AD-A12150LW для подачи питания на инструмент, проверить адаптер на

провода, других серьезных повреждений. Если

предмет повреждений. Сетевой шнур тщательно проверить на предмет разрывов, порезов, оголения  $\bullet$ адаптер серьезно поврежден, не давать его детям. • Изделие не предназначено для детей в возрасте

до 3 лет.

EAD

• Применять только адаптер «CASIO» AD-A12150LW. • Адаптер переменного тока — не игрушка. • Перед протиранием изделия отсоединять от него

адаптер переменного тока.

упаковке.

Расшифровка знаков серийного номера (1) Восьмой знак серийного номера соответствует последней цифре года

производства. Например: «1» означает 2011 год; «2» — 2012 год.

(2) Девятый знак серийного номера соответствует порядковому номеру месяца производства. Янв. — 1; фев. — 2; мар. — 3; апр. — 4; май — 5; июн. — 6; июл. — 7; авг. — 8; сен. — 9; окт. — J; ноя. — K; дек. — L.

Manufacturer: CASIO COMPUTER CO., LTD. 6-2, Hon-machi 1-chome, Shibuya-ku, Tokyo 151-8543, Japan

Местонахождение маркировки Маркировка находится на нижней стороне изделия или в батарейном отсеке на нижней стороне изделия, а также на предосторожности.

■ **Об адаптере переменного тока из** 

### **комплекта цифрового пианино**

Во избежание повреждения адаптера переменноготока и сетевого шнура соблюдать следующие важные меры

• Не тянуть за шнур с чрезмерной силой.

• Не допускать закручивания шнура у штепселя и у

- 
- Не тянуть за шнур несколько раз подряд.
- штекера.
- 
- Сетевой шнур сматывать и связывать, не
- наматывая на адаптер переменного тока.

• Перед переноской цифрового пианино обязательно отсоединять адаптер от розетки.

Упоминаемые в данной инструкции названия компаний и наименования изделий могут являться зарегистрированными торговыми знаками других компаний.

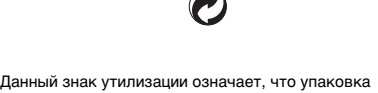

соответствует природоохранному законодательству Германии.

- Воспроизведение содержания данной инструкции, как частично, так и полностью, запрещается. Любое использование содержания данной инструкции, помимо личного пользования, без согласия «CASIO» запрещено законами об издательском праве. • КОМПАНИЯ «CASIO» НИ ПРИ КАКИХ
- ОБСТОЯТЕЛЬСТВАХ НЕ НЕСЕТ ОТВЕТСТВЕННОСТИ НИ ЗА КАКОЙ УЩЕРБ (ВКЛЮЧАЯ, В ЧАСТНОСТИ, УБЫТКИ В СВЯЗИ С УПУЩЕННОЙ ВЫГОДОЙ, ПЕРЕРЫВОМ В ДЕЯТЕЛЬНОСТИ, ПОТЕРЕЙ ИНФОРМАЦИИ), ВОЗНИКАЮЩИЙ В РЕЗУЛЬТАТЕ ПОЛЬЗОВАНИЯ ИЛИ НЕВОЗМОЖНОСТИ ПОЛЬЗОВАНИЯ ДАННОЙ ИНСТРУКЦИЕЙ ИЛИ ИЗДЕЛИЕМ, ДАЖЕ ЕСЛИ КОМПАНИЯ «CASIO» БЫЛА УВЕДОМЛЕНА О ВОЗМОЖНОСТИ ТАКОГО УЩЕРБА.
- Содержание данной инструкции может быть изменено без предупреждения.

В нижней части изделия имеется паспортная табличка.

### **CASIO COMPUTER CO., LTD.** 6-2. Hon-machi 1-chome

Shibuya-ku, Tokyo 151-8543, Japan